A441 kawahira@math.nagoya-u.ac.jp

この話をしている。

A359 sato@math.nagoya-u.ac.jp

http://www.math.nagoya-u.ac.jp/~kawahira/courses/11W-keisan.html  $\operatorname{pdf}$ 

用するための基礎知識を習得することである.具体的には,数式処理ソフトウェア *Mathematica*

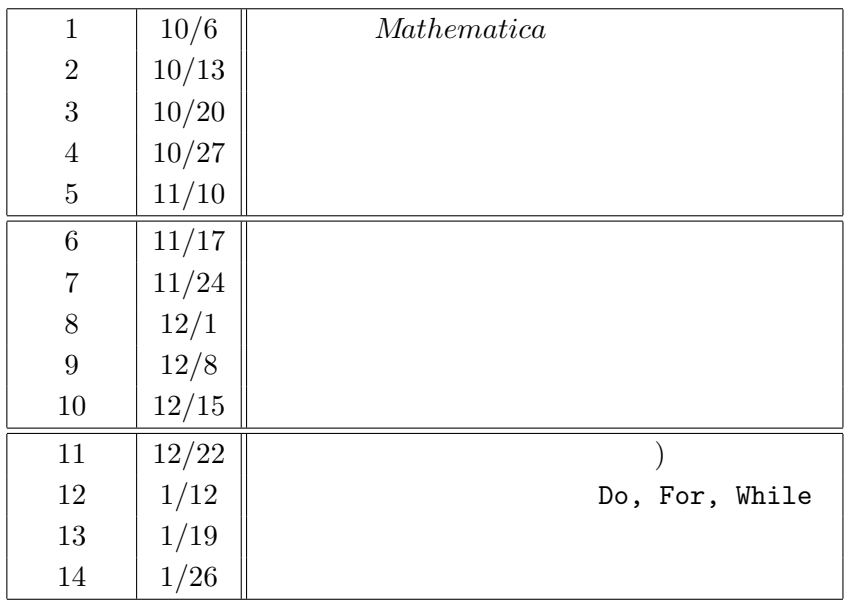

 $1$  expressed  $2$ 

• 1 109

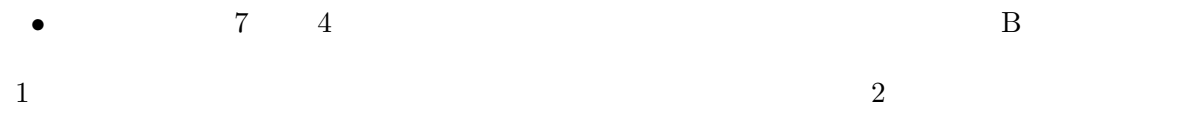

 $\begin{array}{ccc} 1 & 2 & 1 & 3 \end{array}$  $5$ 

comp0-2011@math.nagoya-u.ac.jp comp0 0

● メールの様式:メールの件名と添付ファイル名はともに半角英数字で「講義の回数-学籍番号」

 $\frac{2}{\sqrt{2}}$ 

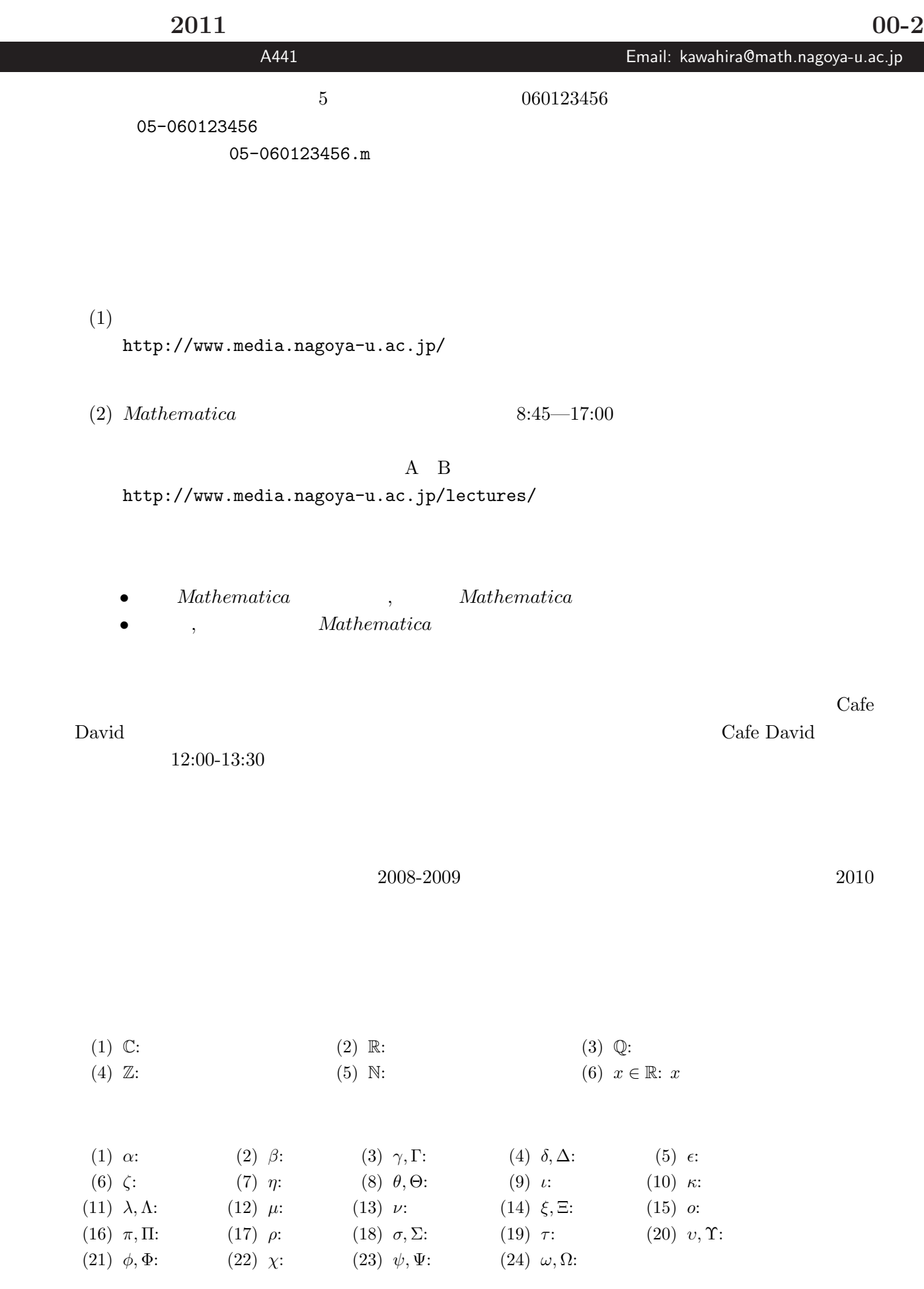

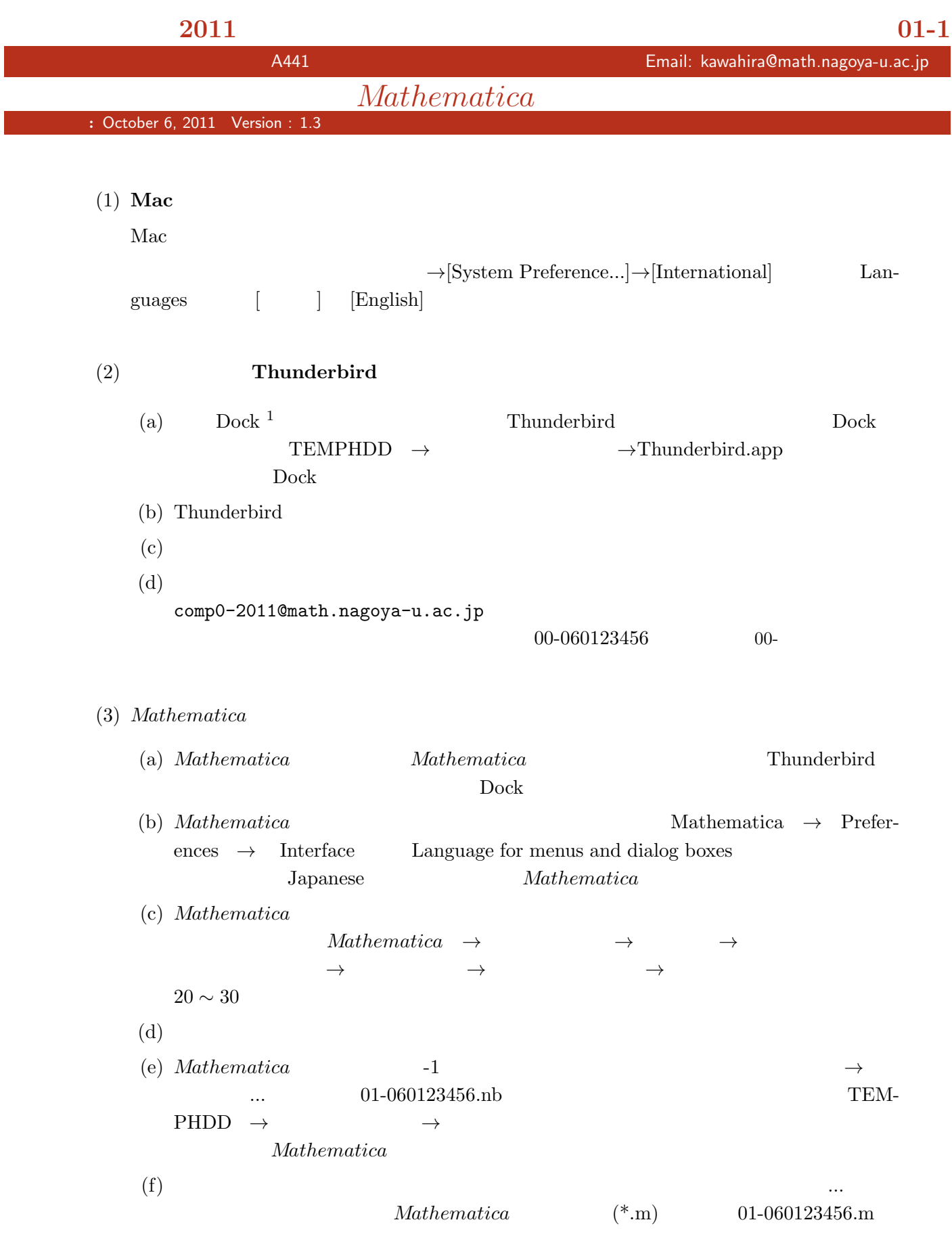

URL: http://www.math.nagoya-u.ac.jp/ $\tilde{}$ kawahira/

 $1$ 

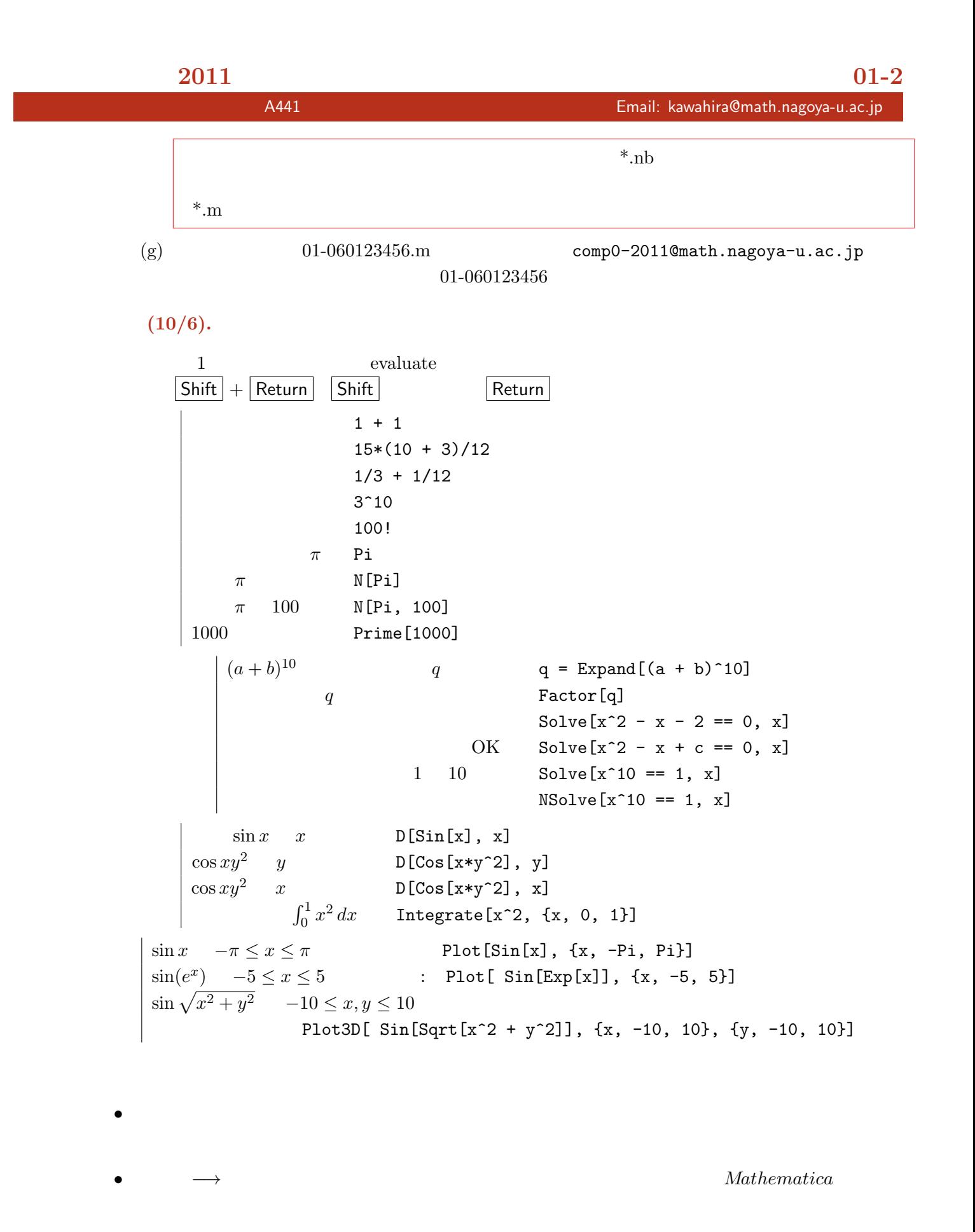

**:** October 13, 2011 Version : 1.2

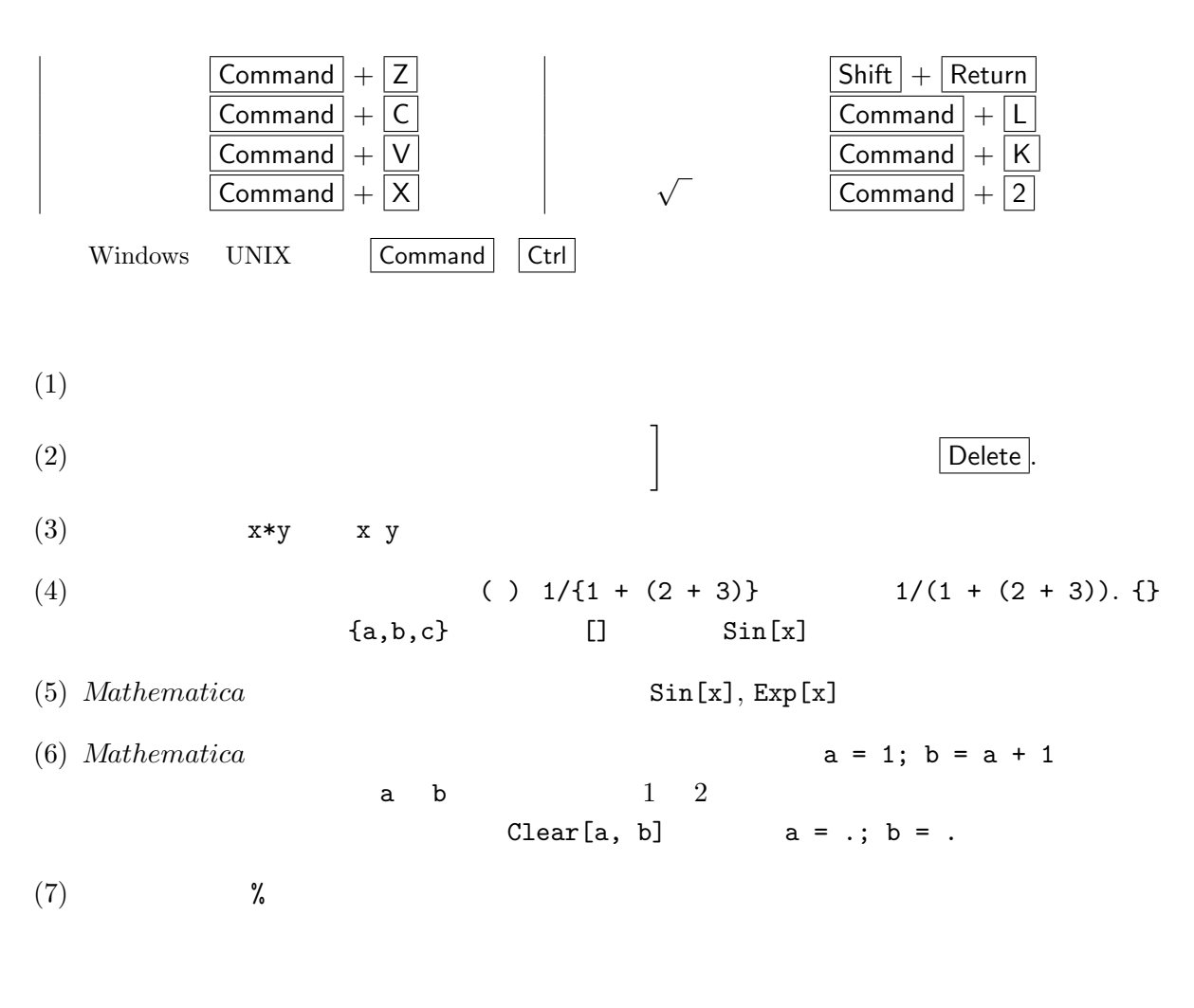

式の変形と値

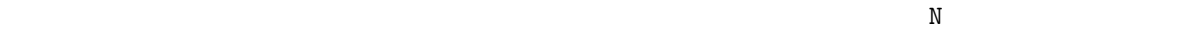

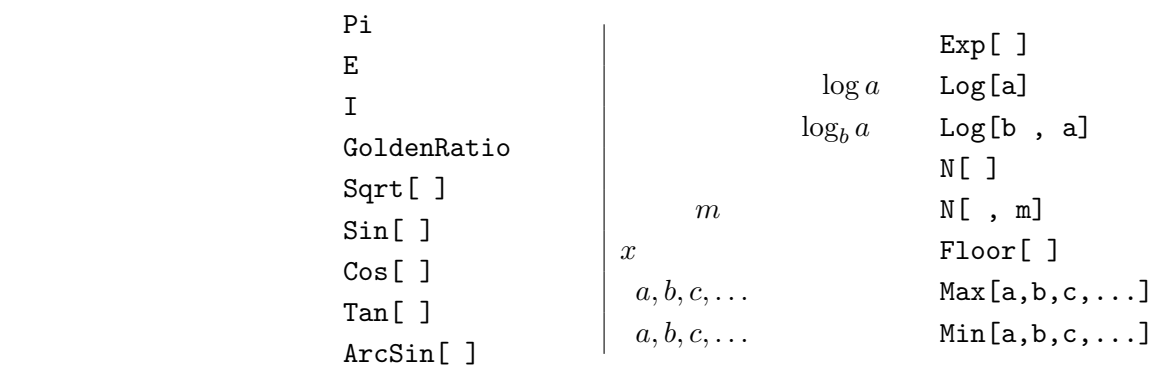

注意**.** 以下とくに断らないかぎり,「近似値」といったら N 関数による値とする.

**1.** *Mathematica* 

(1) 
$$
\pi^e
$$
,  $e^{\pi}$ ,  $\pi + 20$  7

### 計算数学基礎(**2011** 後期) 演習問題 **02-2**

担当教員:川平 友規 研究室:A441 Email: kawahira@math.nagoya-u.ac.jp

(2) 
$$
a = \sqrt{2 + \sqrt{3}}, b = \sqrt{15} - 2,
$$
  $c = \frac{1}{\sqrt{5 + \sqrt{3}}}, d = \sqrt{3}$   
\n(3)  $a = \sqrt{3} + \sqrt{2}i, b = \sqrt{3} - \sqrt{2}i$   $c = \frac{a}{b} + \frac{b}{a}$   $d = a^4 - 2a^2$   
\n(4)  $\sqrt{42 + 12\sqrt{6}}$   $p$   $q$   $p, q, r = \frac{p}{q(q+4)}$ 

| 2.                       | Factor $[x^10-1]$            |                       |
|--------------------------|------------------------------|-----------------------|
| $s$                      | $s = Expand[(1 + x + y)^3]$  |                       |
| $s$                      | $x$                          | Collect $[s, x]$      |
| $x = 2$                  | $s / .\{x - 2\}$             |                       |
| $x = 2, y = -3$          | $s / .\{x - 2, y - 3\}$      |                       |
| $t0 = \frac{1}{x^3 - 1}$ | $t0 = 1 / (x^3 - 1)$         |                       |
| $t1$                     | $t1 = Apart[t0]$             |                       |
| $t1$                     | $t2$                         | LegendDenominator[t2] |
| $t2$                     | Simple $[t2]$                |                       |
| $t2$                     | Simple $[t2]$                |                       |
| $t2$                     | Simple $[t2]$                |                       |
| $t2$                     | Simple $[t2]$                |                       |
| $t2$                     | Simple $[t2]$                |                       |
| $t2$                     | Simple $[t2]$                |                       |
| $t2$                     | Simple $[t2]$                |                       |
| $t2$                     | Simple $[t2]$                |                       |
| $t2$                     | Simple $[t2]$                |                       |
| $t2$                     | Simple $[t2]$                |                       |
| $t2$                     | Simple $[t2]$                |                       |
| $t2$                     | Simple $[t2]$                |                       |
| $t2$                     | Simple $[t2]$                |                       |
| $t2$                     | Simple <math< td=""></math<> |                       |

**3.** *Mathematica* 

- (1)  $\qquad \qquad \mathbf{1} \quad (3)(4)$   $\qquad \qquad c, d, q, r$  Simplify FullSimplify
- $(x)$   $x^4 3x^2y^2 + y$  $x = -1$  **04**  $(3)$   $(x+y)(y+z)(z+x)+xyz$ *√* 2  $y =$ *√* 3 を代入せよ. **00** 名城大・改) (4)  $\frac{1}{(x+1)(x+2)(x+3)} = \frac{a}{x+1}$  $\frac{a}{x+1} + \frac{b}{x+1}$  $\frac{b}{x+2} + \frac{c}{x+2}$ *x* + 3 a, *b*, *c* よ. **97** 静岡理工科大)  $\frac{1}{(5)}$   $\frac{1}{(4)}$   $\frac{2x}{(4+2)^2}$  +  $\frac{3x^2}{(4+2)^2}$  $=\frac{a}{a}+\frac{b}{(a+2)^2}+\frac{c}{(a+2)^2}$

(5) 
$$
\frac{1}{x+2} + \frac{2x}{(x+2)^2} + \frac{6x}{(x+2)^3} = \frac{x}{x+2} + \frac{6}{(x+2)^2} + \frac{6}{(x+2)^3}
$$
 *a, b, c*

(6) 
$$
\frac{a^2}{(a-b)(a-c)} + \frac{b^2}{(b-c)(b-a)} + \frac{c^2}{(c-a)(c-b)}
$$
 02

URL: http://www.math.nagoya-u.ac.jp/~kawahira/

### 計算数学基礎(**2011** 後期) 演習問題 **02-3**

値)を比べよ: *√*

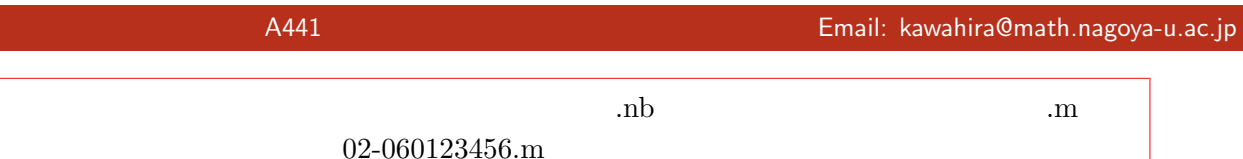

comp0-2011@math.nagoya-u.ac.jp 件名(半角で!):02-060123456

### (1) Mathematica

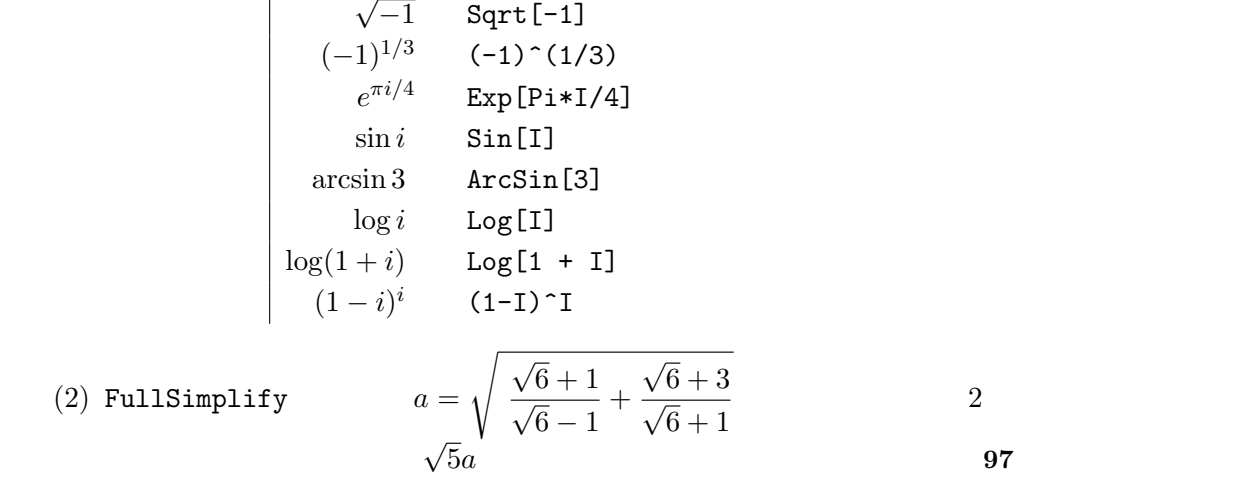

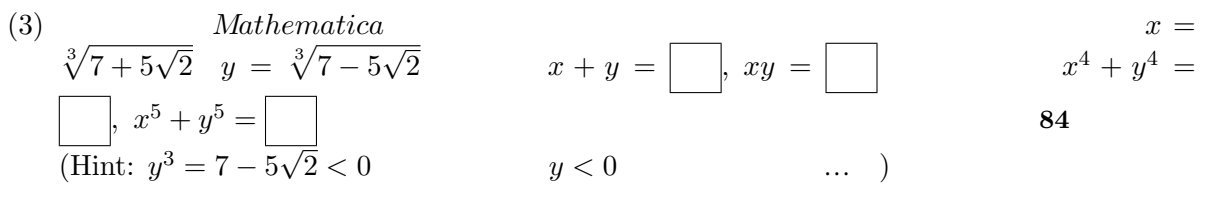

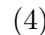

 $(4) \hspace{3.1em} \text{Expand} \hspace{3.1em} \text{Together}$ 

### 計算数学基礎(**2011** 後期) 演習問題 **03-1**

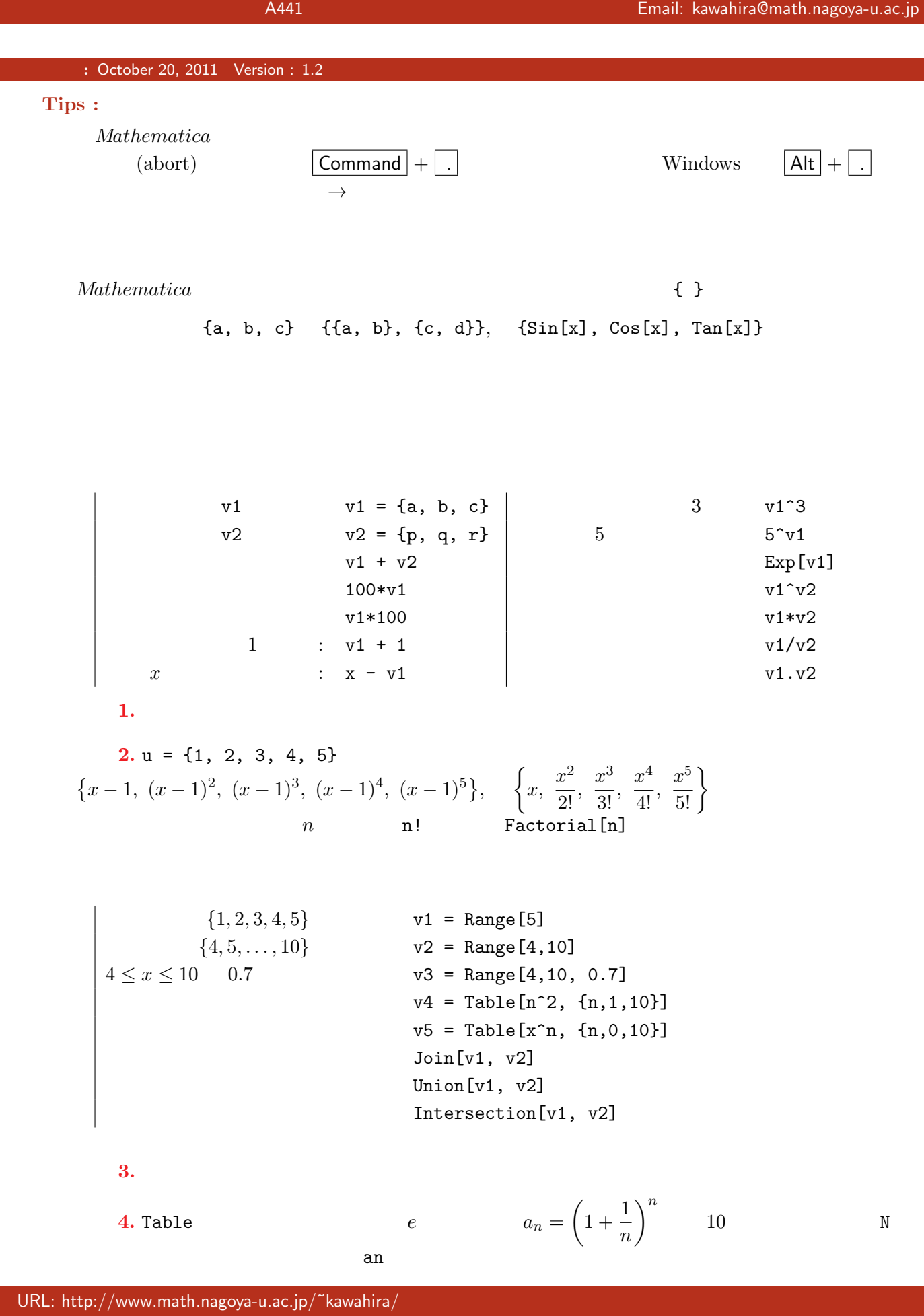

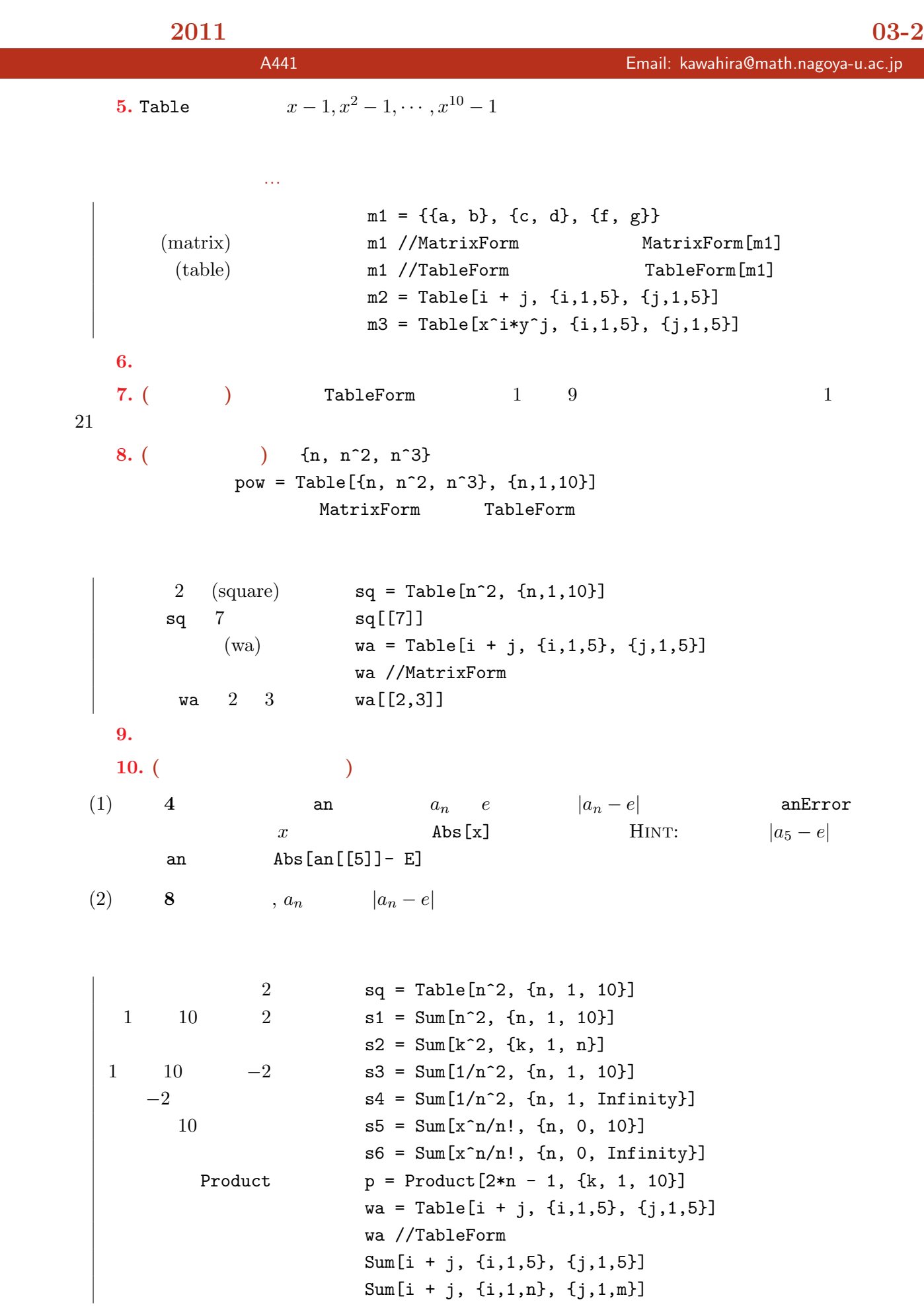

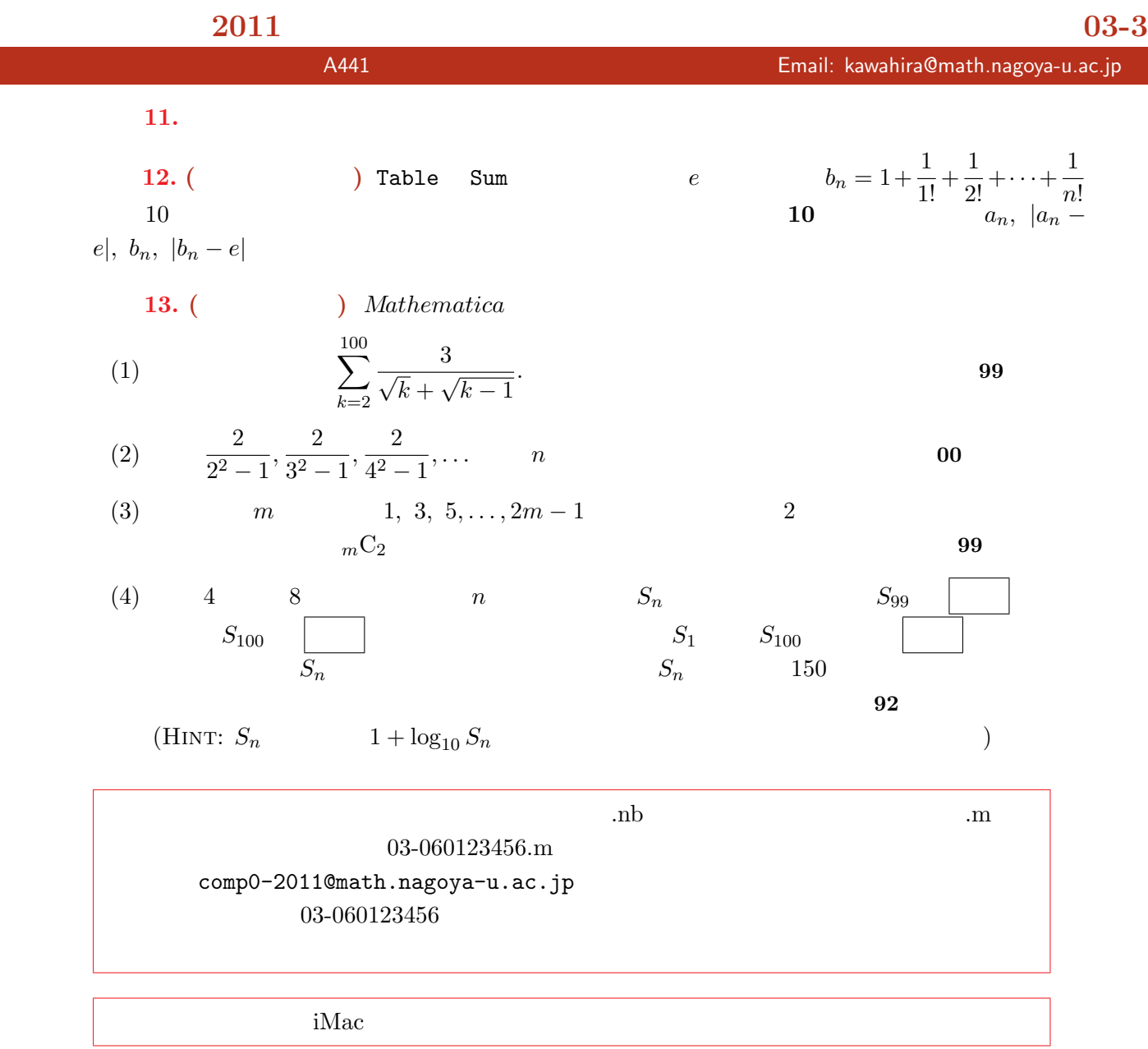

(1) *i*, *j*, *k* 1 *n*  
\n
$$
\sum_{1 \le i,j,k \le n} (i+j+k)
$$
\n(2)  $p_n = n^2 + n + 41$  *n m*  
\n(3)

$$
s_n := \sum_{k=1}^n \cos \frac{2\pi k}{n}, \qquad p_n := \prod_{k=1}^n \cos \frac{2\pi k}{n}
$$
  
\n
$$
n = 5, 6, 7, 8, 9 \qquad s_n \qquad p_n \qquad \text{FullSimplify} \qquad s_n
$$
  
\n
$$
p_n
$$

### 計算数学基礎(**2011** 後期) 演習問題 **04-1**

: October 27, 2011 Version : 1.1

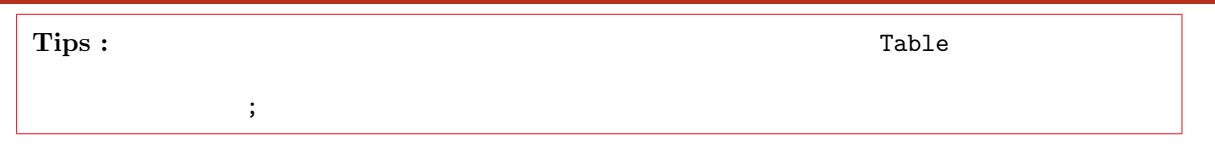

<u>にはなる.また、それは、それは、それは、</u><br>それは、それは、それは、Plot を使う.また解説

方程式とグラフ

**2** 次方程式とグラフ

 $Solve$ 

| $[1]   x^2 - x - 1 = 0$<br>$\left\lceil 2 \right\rceil$<br>$\lceil 3 \rceil$<br>$\lceil 4 \rceil$ |       | sol<br>100                   | $sol = Solve[x^2 - x - 1 == 0, x]$<br>N[sol]<br>$NSolve[x^2 - x - 1 == 0, x]$<br>$NSolve[x^2 - x - 1 == 0, x, 100]$ |
|---------------------------------------------------------------------------------------------------|-------|------------------------------|----------------------------------------------------------------------------------------------------|
| [5]<br>1.<br>$2.$ (                                                                               | Solve | $-1 \leq x \leq 2$<br>NSolve | Plot $[x^2 - x - 1, \{x, -1, 2\}]$<br>$x^3-19x+30=0$                                                                |

$$
f(x) = x^3 - 19x + 30
$$
   
  $x = 13x + 30 = 0$ 

# $-19x + 30 = 0$

[6] 代入(置換則)の復習.*x*  $x^3$   $x = 5$   $x^3$  /. {x -> 5}  $\begin{array}{c|c|c|c} \hline \end{array}$   $\begin{array}{c|c|c|c} x \end{array}$  $x^2 - x - 1 = 0$  sol  $\begin{array}{c|c|c|c|c|c} \hline 8 & x & . \hline \end{array}$  $[9]$   ${a, b} = x /. \text{sol}$  $[10]$  as a set of  $[10]$  and  $[10]$  and  $[10]$  and  $[10]$  and  $[10]$  and  $[10]$  and  $[10]$  and  $[10]$  and  $[10]$  and  $[10]$  and  $[10]$  and  $[10]$  and  $[10]$  and  $[10]$  and  $[10]$  and  $[10]$  and  $[10]$  and  $[10]$  and  $[10$  $[11]$  b  $t = x^3 - 1/x^3$  t = x^3 - 1/x^3  $[13]$  t a b ans = t /. sol  $[14]$  Simplify[ans]  $[15]$  t sol a ans1 = t /. sol[[1]]  $[16]$  b ans2 = t /. sol[[2]] **3.** レンドを入力し, 結果を確認しております。 **4.**  $x^2 - x - 5 = 0$   $\alpha, \ \beta \ (\alpha < \beta)$   $\alpha$  $\alpha^4 - \alpha^2 - 30$  $([9]-[11]$  ) **5.** ( **butch 5.** ( **butch c**) **c** Simplify **c** FullSimplify (1)  $x^2 - 3x + 1 = 0$   $x^3 + \frac{1}{4}$  $\frac{1}{x^3}$ ,  $x^5 + \frac{1}{x^5}$ *x*  $\frac{1}{5}$  **97**  $(2)$   $x^2 + \frac{1}{x}$ *x* 2 = 4 のとき,次の値を求めよ.ただし,1 *< x <* 2 とする.  $x^2 - \frac{1}{x}$  $\frac{1}{x^2}$   $x^3 - \frac{1}{x^3}$  $\frac{1}{x^3}$   $x^5 - \frac{1}{x^5}$ *x* 5 01  $(HINT: sol = Solve[...]$   $\qquad \qquad$  sol N  $1 < x < 2$  i

 $sol[[i]]$   $)$ 

## 計算数学基礎(**2011** 後期) 演習問題 **04-2**

担当教員:川平 友規 研究室:A441 Email: kawahira@math.nagoya-u.ac.jp

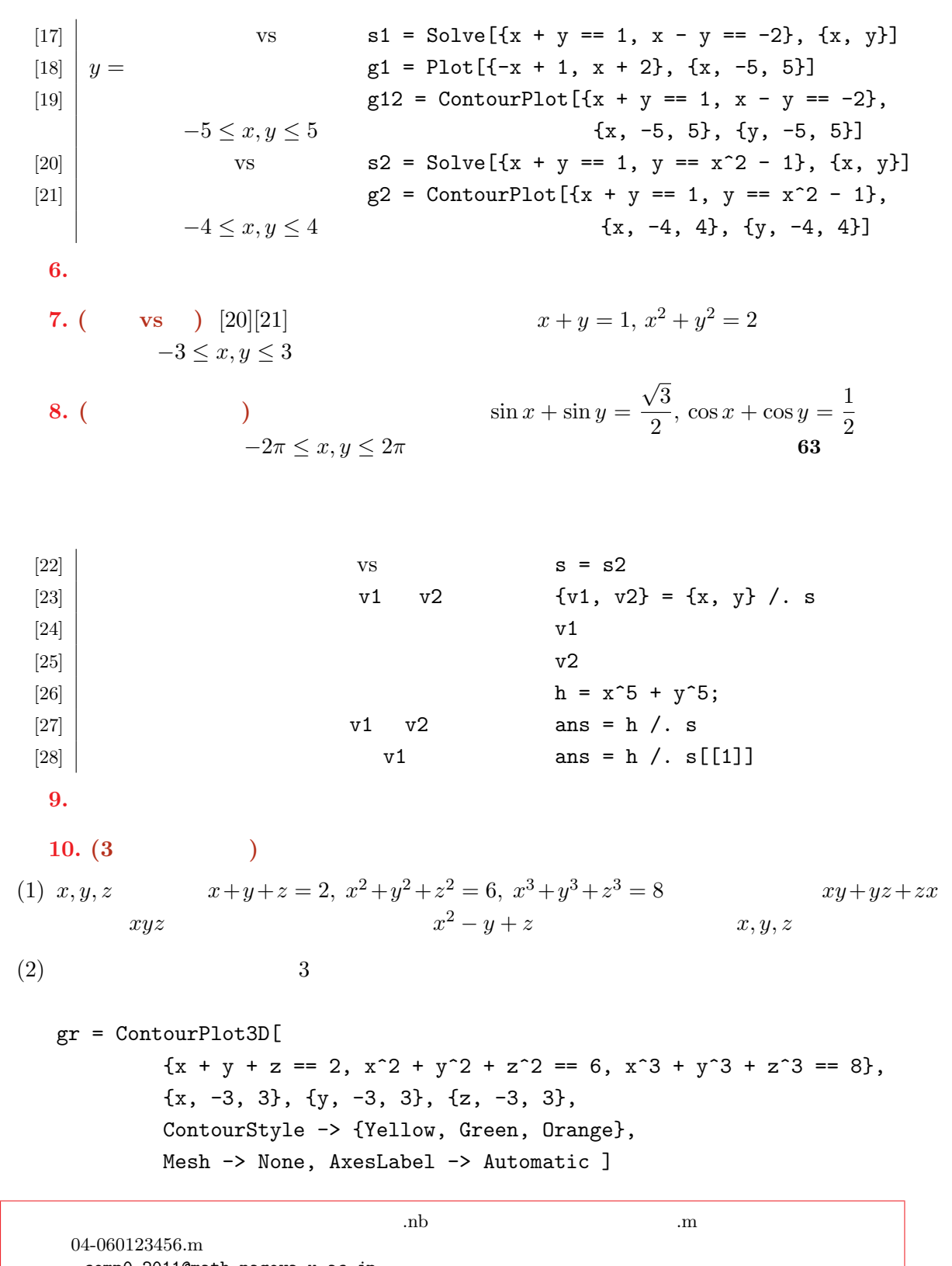

comp0-2011@math.nagoya-u.ac.jp 件名(半角で!):04-060123456

iMac is the contract of  $\mathcal{L}$ 

### 計算数学基礎(**2011** 後期) 演習問題 **05-1**

担当教員:川平 友規 研究室:A441 Email: kawahira@math.nagoya-u.ac.jp

<u>のことには、その後には、</u> **:** November 10, 2011 Version : 1.2 Tips :  $(\text{title})$  Command  $|+|1|$  $\left| \begin{array}{c} \text{Section} \\ \end{array} \right|$  $((\text{sub})\text{subsection})$   $\boxed{\text{Command}} + \boxed{5}$   $\boxed{6}$  $\left[1\right]\left[2\right]...$  $[1]$   $\int$   $f[x_+] = x^2 + 1$ [2]  $x = 1 + i$  **f** [1 + I]  $[3]$   $[2,3]$   $[{2,3}]$  $[4]$  2 g[x\_, y\_] = x y + 1  $[5]$  g[3, 3] **1** 変数関数の微分  $[6]$  f  $f[x_$  =  $x^3 - 3 x;$  $|7|$  x d1  $d1 = D[f[x], x]$  $[8]$   $x = 2$  d1 /. {x -> 2}  $[9]$  2 d2 =  $D[f[x], {x, 2}]$  $[10]$  Plot $[ {f[x], d1, d2}, {x, -4, 4}]$  $[11]$  f  $g[x] = D[f[x], x]$  $x = 2$  g[2] 問題 **1. (**極値を求める**)** 上の [11] で定義した f[x] の導関数 g[x] 0 となる x Solve 関数  $f[x]$  (HINT:  $[6]-[13]$ 参照.) 問題 **2. (***n* 階導関数の一覧**)**  $(1)$  Table  $f(x) = x^2 \sin x$ o 5 deriv  ${\tt TableForm} \begin{minipage}[c]{0.4cm} \begin{tabular}{ll} \multicolumn{2}{l}{} & \multicolumn{2}{l}{} & \multicolumn{2}{l}{} \\ \multicolumn{2}{l}{} & \multicolumn{2}{l}{} & \multicolumn{2}{l}{} \\ \multicolumn{2}{l}{} & \multicolumn{2}{l}{} & \multicolumn{2}{l}{} \\ \multicolumn{2}{l}{} & \multicolumn{2}{l}{} & \multicolumn{2}{l}{} \\ \multicolumn{2}{l}{} & \multicolumn{2}{l}{} & \multicolumn{2}{l}{} \\ \multicolumn{2}{l}{} & \multicolumn{2}{l}{} & \multicolumn{2$  $D[f[x], {x, n}]$  $(2)$   $[10]$  deriv  $\frac{1}{\sqrt{2}}$ [13]  $\left| \int_{0}^{x} f(x, y_{-}) = x^2 + y^2 \right|$ [14]  $\begin{bmatrix} 1 & r = 3; \text{Plot3D}[f[x, y], \{x, -r, r\}, \{y, -r, r\} \end{bmatrix}$  $[15]$  x y d1 = D[f[x, y], x]  $d2 = D[f[x, y], y]$ 

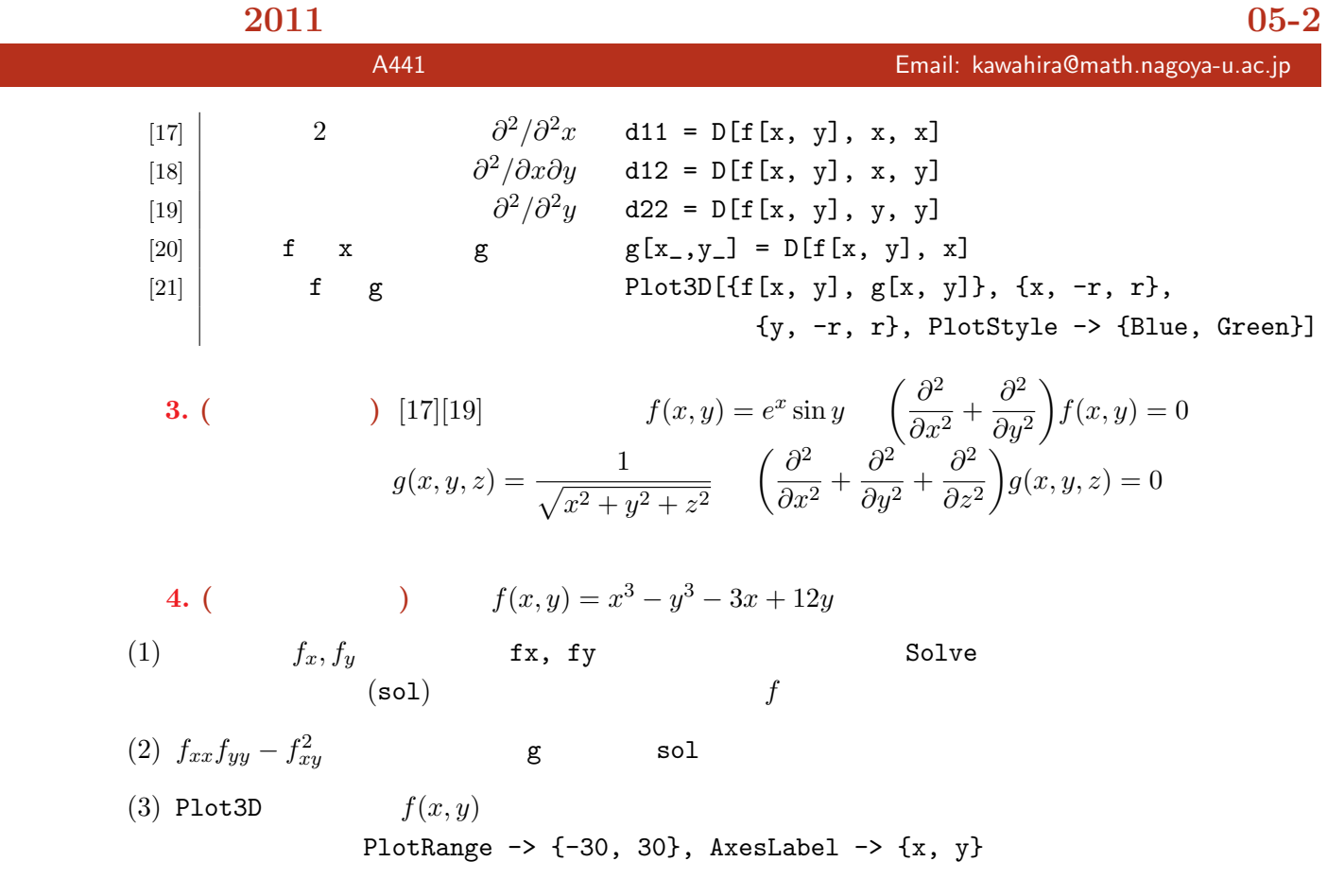

| [22]                            | \n $\int \sin x \, dx$ \n        int = Integrate[Sin[x], x]\n                             |
|---------------------------------|-------------------------------------------------------------------------------------------|
| [23]                            | \n $\int_{0}^{2} (x^{2} - 2) dx$ \n        Integrate[x2-2, {x, 0, 2}]\n                   |
| [25]                            | \n $\int_{0}^{\infty} \frac{\sin x}{x} dx$ \n        Integrate[5in[x]/x, {x, 0, 10\n      |
| [26]                            | \n $\int_{0}^{\infty} \frac{\sin x}{x} dx$ \n        Integrate[Sin[x]/x, {x, 0, 10\n      |
| [27]                            | \n $\int \int_{0}^{\infty} \frac{\sin t}{t} dt$ \n        Integrate[Sin[x]/x, {x, 0, 10\n |
| [28]                            | \n $g(x) = \int_{0}^{x} \frac{\sin t}{t} dt$ \n        For[Sin[x]/x, {x, 0, 10\n          |
| [29]                            | \n $\int \int_{0}^{\infty} \frac{\sin t}{t} dt$ \n        For[K] in [x]/x, {x, 0, 10\n    |
| [x] in [x]/x, {x, 0, 15\n       |                                                                                           |
| [x] in [x]/x, g[x], {x, 0, 15\n |                                                                                           |
| [x] in [x]/x, g[x], {x, 0, 15\n |                                                                                           |
| [x] in [x]/x, g[x], {x, 0, 15\n |                                                                                           |
| [x] in [x]/x, g[x], {x, 0, 15\n |                                                                                           |
| [x] in [x]/x, g[x], {x, 0, 15\n |                                                                                           |
| [x] in [x]/x, g[x], {x, 0, 15\n |                                                                                           |
| [x] in [x]/x, g[x], {x, 0, 15\n |                                                                                           |
|                                 |                                                                                           |

**3** 次元グラフいろいろ

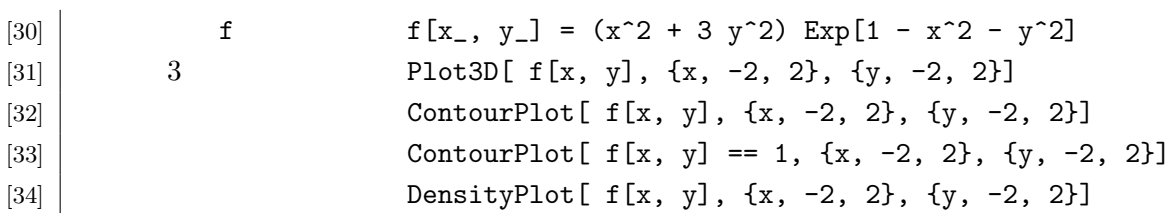

URL: http://www.math.nagoya-u.ac.jp/~kawahira/

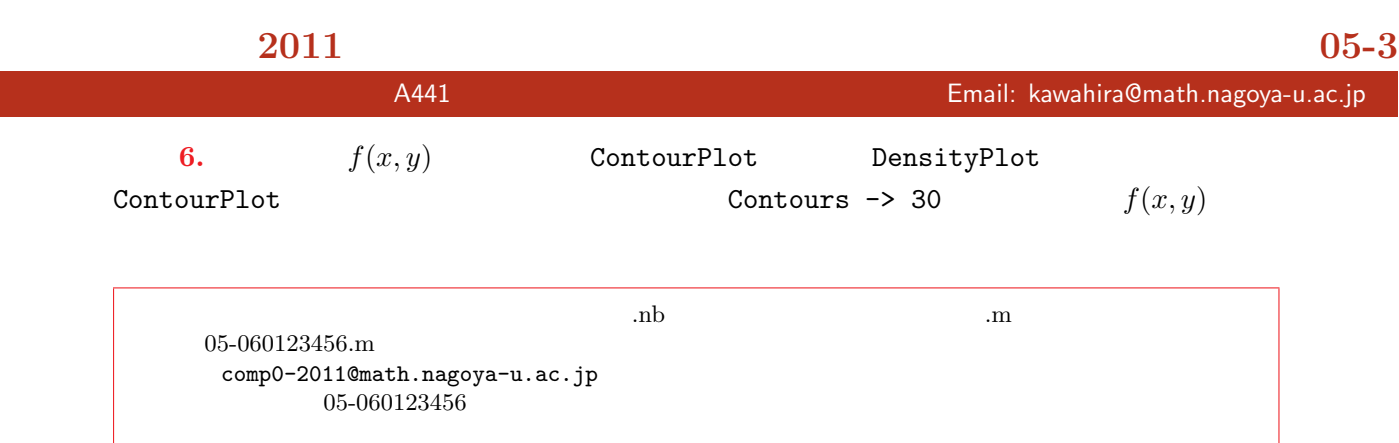

iMac  $\alpha$ 

7. ( )  
\n(1) 2 
$$
f(x)
$$
  $f(2) = 26$ ,  $f'(2) = 18$ ,  $\int_{-1}^{1} f(x)dx = 6$   $f(x)$   
\nHINT:  $f(x) = ax^2 + bx + c$   $a, b, c$  Solve  
\n(2)  $f(x)$   $C$   $\int_{0}^{x} f(y)dy + \int_{0}^{1} (x+y)^2 f(y)dy = x^2 + C$   $f(x)$   
\nC  
\nHINT:  $f(x)$  2  
\n(3)  $x$  3  $f(x) = ax^3 + bx^2 + cx + d$   $f(1) = 1$   $f(-1) = -1$ ,  
\n $\int_{-1}^{1} (bx^2 + cx + d) = 1$   $f(x)$   $I =$   
\n $\int_{-1}^{1} f''(x)^2 dx$   $I$  HINT: 3  
\n $b, c, d$  a Solve  $I$  a 11  
\n(4) 2  $f(x)$  p  $\int_{0}^{x} f(t)dt + x \int_{-1}^{1} f(t)dt - \frac{1}{3} \{f(1) - f(-1)\} = 4x^3 + px^2 - 10x - 4$   
\n(a) 2  $f(x)$  p  
\n(b)  $g(x) = (x + 1)f(x)$   $g(x)$  x  
\n(2) (4)  
\n9.  $h: \mathbb{R}^2 \rightarrow \mathbb{R}$   $(x, y) \neq (0, 0)$   $h(x, y) = \frac{xy(x^2 - y^2)}{y^2 - y^2}$   $h(0, 0) = 0$ 

める.この関数は原点で *hxy ̸*= *hyx* となる有名な例だが,*Mathematica* で計算させると *hxy* = *hyx*

 $\frac{f(x - y)}{x^2 + y^2}$   $h(0, 0) = 0$ 

### 計算数学基礎(**2011** 後期) 演習問題 **06-1**

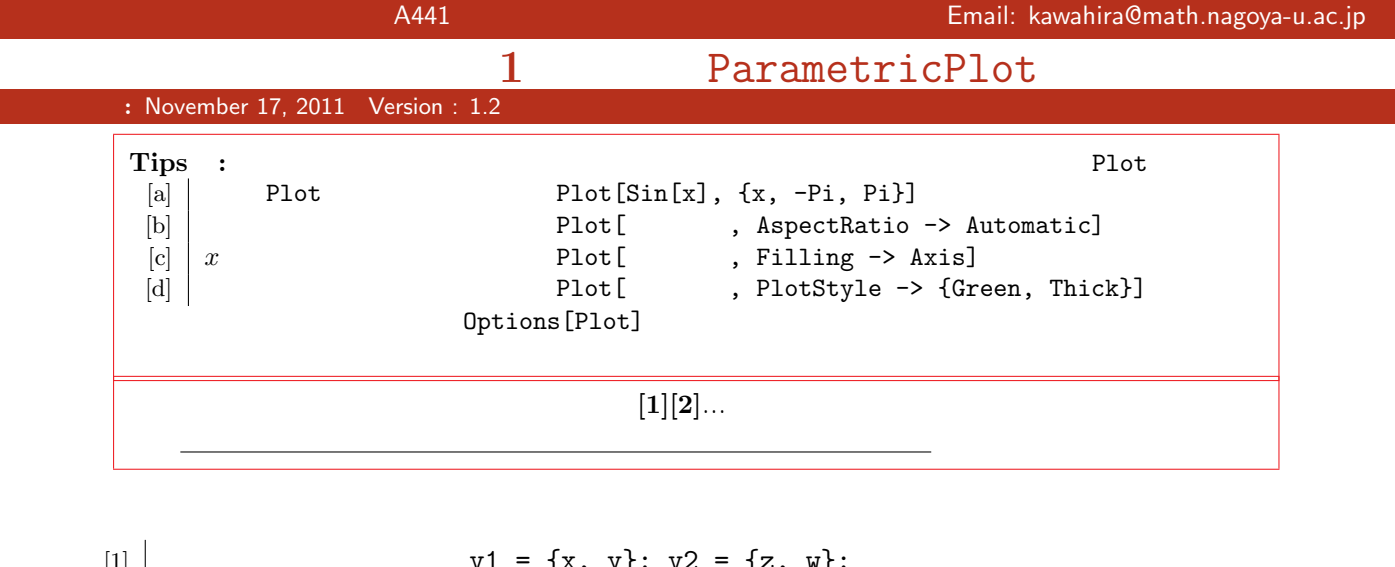

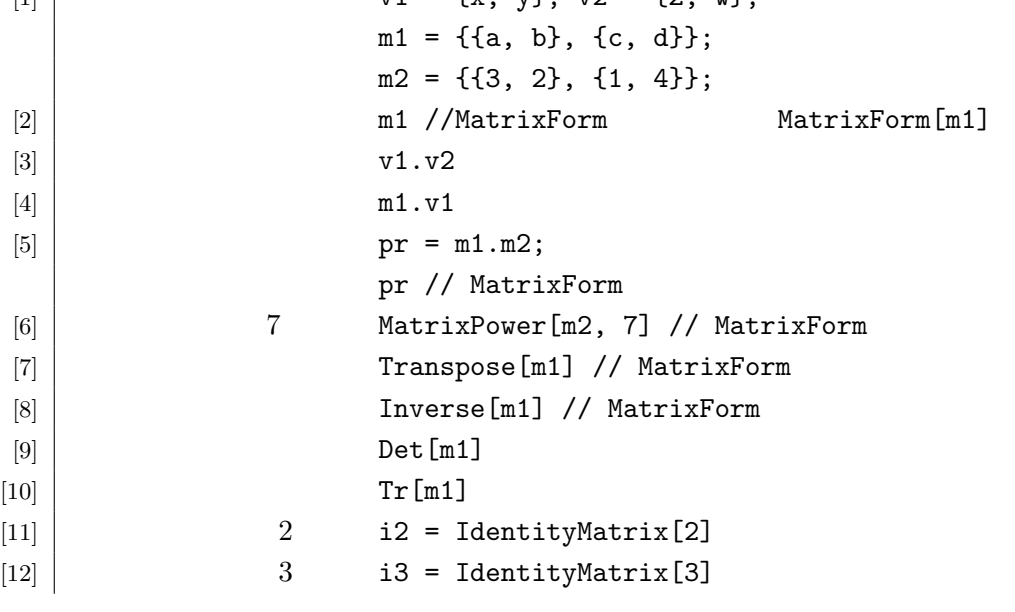

問題**1. (**ケーリー・ハミルトンの等式**)** [5][9][10][11]をもちいて,任意の2次正方行列 *M* = は等式 *M*<sup>2</sup> *−* tr(*M*)*M* + det(*M*)*I*<sup>2</sup> = *O* をみたすことを示せ.ただし *I*<sup>2</sup> 2 次の単位行列.  $\begin{pmatrix} a & b \\ c & d \end{pmatrix}$ 

 $[13]$   $m = \{\{3, 2\}, \{1, 4\}\};$  $[14]$  es = Eigensystem[m]  $[15]$   $\begin{bmatrix} 15 \end{bmatrix}$  $[16]$   $\begin{bmatrix} \dots \end{bmatrix}$   $\begin{bmatrix} \text{lam} = \text{es}[[1, 1]]; \quad v = \text{es}[[2, 1]]; \end{bmatrix}$  $[17]$   $\begin{array}{r} \text{m.v} \end{array}$  = 1am v  $p[x_1] = Det[m - x_12]$  $[19]$  Solve $[p[x] == 0, x]$  $2.$  ( ) es  $q = \text{Transpose}[\text{es}[[2]]]$  m Inverse[q].m.q

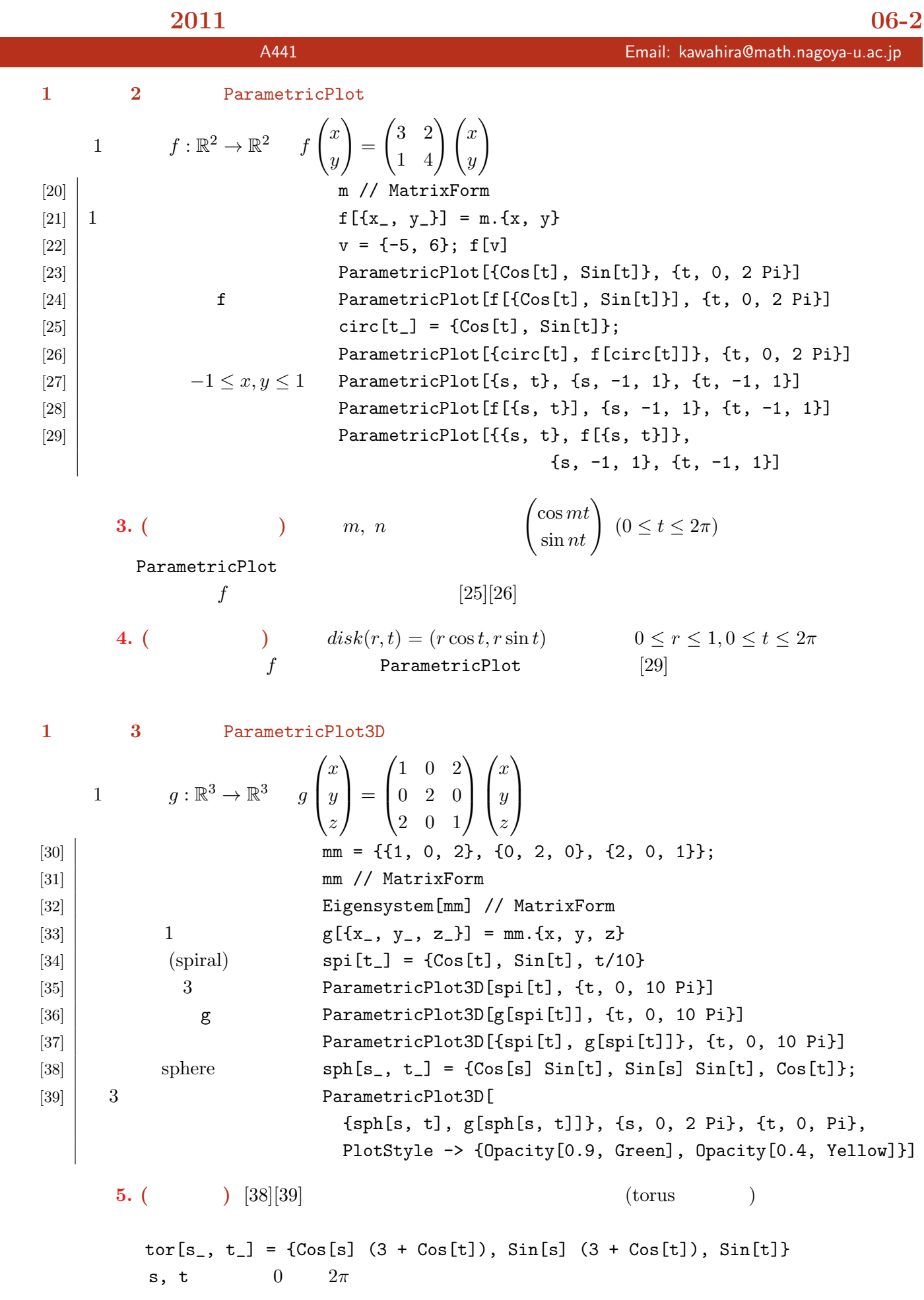

### 計算数学基礎(**2011** 後期) 演習問題 **06-3**

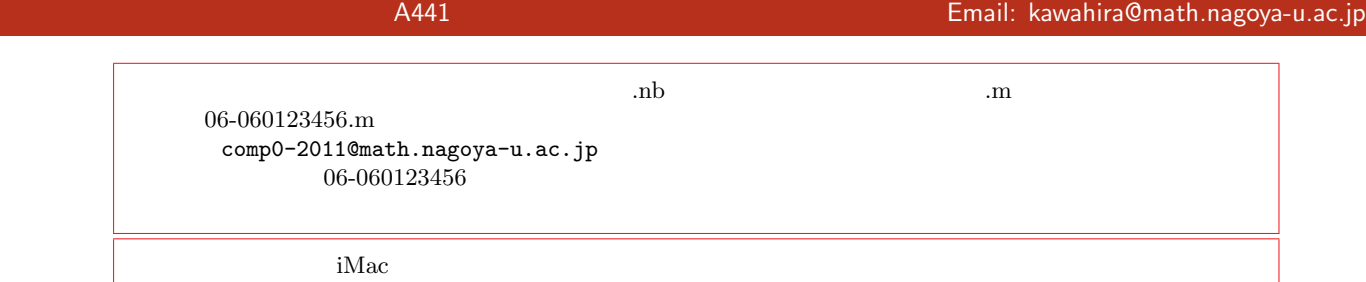

**6.** ( **)** [38][39] 1  $\frac{1}{2}$  $[40]$  3  $xy[s_, t_+] = \{s, t, 0\};$ [41]  $yz[s_, t_+] = \{0, s, t\};$  $[42]$   $zx[s_, t_+] = \{t, 0, s\};$ [43]  $\begin{bmatrix} \end{bmatrix}$  ParametricPlot3D[{xy[s, t], yz[s, t], zx[s, t]}, {t, -1, 3}, {s, -1, 3}, PlotStyle -> {Red, Green, Blue}] [44]  $\begin{bmatrix} 1 & 0 \\ 0 & 0 \end{bmatrix}$  ParametricPlot3D[{g[xy[s, t]], g[yz[s, t]], g[zx[s, t]]},  $\{t, -1, 3\}, \{s, -1, 3\},$  PlotStyle  $\rightarrow$  {Red, Green, Blue}]  $[43]$ [44] 問題 **7.** 2 次元の一次変換 *f* についても,何らかの工夫をして作用を可視化せよ. 8.  $f$   $S: \mathbb{R}^2 \to \mathbb{R}^2$   $S$  $\int x^2 dx$ *y*  $\setminus$ =  $\sin(3x + 2y)$  $\sin(x+4y)$  $\setminus$  $\frac{d}{dx}$   $\qquad \qquad \frac{disk}{ds}$   $\qquad \qquad \frac{r}{s}$ れば,その絵は *f* による像とほとんど変わらない.その理由を考えよ. 問題 **9. (**土星はかっこいい!**)** 土星(っぽいもの)を描け. **10.** ( )  $xy$  t  $\left\{\right.$  $x = 2t + t^2$  $y = t + 2t$  $2\overline{ }$ 線を *C* とする. (1)  $t \neq -1$   $\frac{dy}{dx}$   $t$ (2)  $C \qquad \frac{dy}{dx} = -\frac{1}{2}$ 2  $\overline{A}$ (3)  $C$   $(x, y)$   $(X, Y)$  $\sqrt{ }$  $\int$  $\overline{\mathcal{L}}$  $X = \frac{1}{7}$ 5  $(2x - y)$  $Y = \frac{1}{7}$ 5  $(x + 2y)$ Y *X*  $(4)$  C  $xy$  06

計算数学基礎(**2011** 後期) 演習問題 **07-1** 担当教員:川平 友規 研究室:A441 Email: kawahira@math.nagoya-u.ac.jp Manipulate **:** November 24, 2011 Version : 1.2 Tips : Manipulate Dynamic • Manipulate **Delete** • Clear  $\bullet$  $[1][2]...$ と.ファイルの提出時もこれらの入力内容は消さずに残しておくこと.  $\mathbf{v}\mathbf{s}$ .  $0 \quad 1$  RandomReal[]  $[1]$  0 1 RandomReal[]  $[2]$   $[2]$   $[3]$   $[3]$   $[3]$   $[3]$   $[3]$   $[3]$   $[3]$   $[3]$   $[3]$   $[3]$   $[3]$   $[3]$   $[3]$   $[3]$   $[3]$   $[3]$   $[3]$   $[3]$   $[3]$   $[3]$   $[3]$   $[3]$   $[3]$   $[3]$   $[3]$   $[3]$   $[3]$   $[3]$   $[3]$   $[3]$   $[3]$   $[3]$   $[3]$   $[3]$   $[3]$  $\{g[10], g[10], g[10]\}$  $\left[4\right]$   $\left[1\right]$   $\left[1\right]$   $[5]$   $[h[10], h[10], h[10]]$ **1.** ( ) f[x\_] = Sin[x] g[x\_]:=  $D[f[x], x]$  h[x\_]=  $D[f[x], x]$  $g[x]$  Plot  $h[x]$  $Eu$ luate $[g[x]]$ Manipulate  $[6]$   $[6]$   $[7]$   $[8]$   $[7]$   $[8]$   $[7]$   $[8]$   $[8]$   $[7]$   $[8]$   $[10]$   $[10]$   $[10]$   $[10]$   $[10]$   $[10]$   $[10]$   $[10]$   $[10]$   $[10]$   $[10]$   $[10]$   $[10]$   $[10]$   $[10]$   $[10]$   $[10]$   $[10]$   $[10]$   $[10]$   $[10]$   $[10]$   $[7]$  Table Manipulate  $\ldots$  Manipulate  $[Factor[x^n - 1], {n, 1, 10}]$  $[8]$  *n*  $[8]$  Manipulate  $[Factor[x^n - 1], {n, 1, 10, 1}]$ **2.** ( **)** Manipulate  $\begin{pmatrix} 3 & 2 \\ 1 & 4 \end{pmatrix}$  $M^p$   $p=1$  10 MatrixForm Manipulate [9]  $[9]$  Table Table[Plot[Sin[k x], {x, -Pi, Pi}], {k, -5, 5}] [10] Table Manipulate Manipulate[Plot[Sin[k x],  $\{x, -P_i, P_i\}$ ],  $\{k, -5, 5\}$ ]  $[11]$  Manipulate $[Plot[()$ , PlotRange ->  $\{-1, 1\}]$ : ,{k, -5, 5}]  $[12]$  k Manipulate [ $\{k, -5, 5, 1\}$ ]  $[13]$  Clear[f, g, x]  $[14]$   $\begin{bmatrix} 14 \end{bmatrix}$   $\begin{bmatrix} x \end{bmatrix} = x^3 - 3 x; g[x] = D[f[x], x];$ [15]  $\left| \right|$  (tangent line)  $\tanh\left[x_-, p_-\right] = g[p] (x - p) + f[p]$  $[16]$  Manipulate  $[$ : Plot $[f[x], \tanhine[x, p], \{x, -3, 3\},$ : PlotRange -> {-5, 5}], {p, -3, 3}]

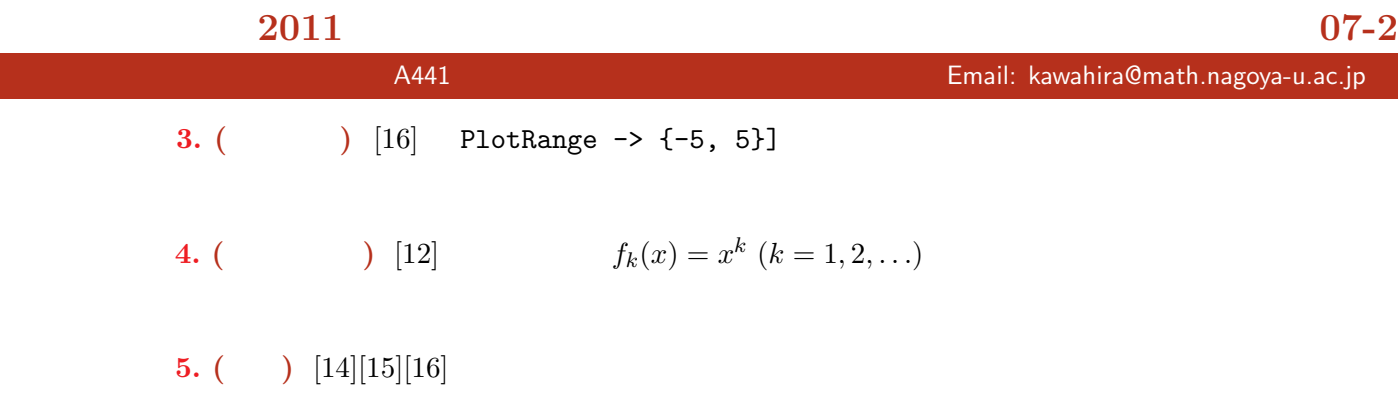

| [17] | $f[x_1] = \sin[x]$ ;                                   |                         |
|------|--------------------------------------------------------|-------------------------|
| [18] | $x=0$ 5                                                | Series[f[x], {x, 0, 5}] |
| [20] | $x = Pi/4$ Series[f[x], {x, Pi/4, 5}]                  |                         |
| [21] | $g[x_1, a_1, n] = Normal[Series[f[x], {x, a, n}]]$     |                         |
| [22] | $h[x_1, a_1, n] = Normal[Series[f[x], {x, a, n}]]$     |                         |
| [23] | $h[x_1, a_1, n] = Normal[Series[f[x], {x, a, n}]]$     |                         |
| [24] | $Manipulate$ Plot $Evalue[Exp(x, 0, 5)], {x, -Pi, Pi}$ |                         |
| [25] | $h[x_1, 4Pi, 30, 1]$                                   |                         |
| [26] | $h[x_1, 4Pi, 30, 1]$                                   |                         |
| [27] | $h[x_1, 4Pi, 30, 1]$                                   |                         |
| [28] | $h[x_1, 4Pi, 30, 1]$                                   |                         |
| [29] | $h[x_1, 4Pi, 30, 1]$                                   |                         |
| [20] | $h[x_1, 4Pi, 30, 1]$                                   |                         |
| [21] | $h[x_1, 4Pi, 30, 1]$                                   |                         |
| [22] | $h[x_1, 4Pi, 30, 1]$                                   |                         |
| [23] | $h[x_1, 4Pi, 30, 1]$                                   |                         |
| [24] | $h[x_1, 4Pi, 30, 1]$                                   |                         |
| [25] | $h[x_1, 4Pi, 4Pi,$                                     |                         |

$$
f: \mathbb{R} \to \mathbb{R} \qquad n = 0, 1, 2, ...
$$
\n
$$
a_n = \frac{1}{\pi} \int_0^{2\pi} f(x) \cos nx \, dx, \quad b_n = \frac{1}{\pi} \int_0^{2\pi} f(x) \sin nx \, dx,
$$
\n
$$
f(x) \sim \frac{a_0}{2} + \sum_{n=1}^{\infty} \{a_n \cos nx + b_n \sin nx\}
$$
\n
$$
f(x) \qquad \text{(Fourier expansion)}
$$
\n[26]\n[27]\n[28]\n[29]\n
$$
f[x] \qquad \text{FourierTrigSeries}[f[x], x, 10]
$$
\n[29]\n
$$
g[x_-, n_1] := FourierTrigSeries[f[x], x, n]
$$
\n
$$
\text{Manipulate [Plot [Evaluate [g[x, n]],\n {x, -2 Pi, 2 Pi}, PlotRange -> {-4, 4}]
$$
\n, in, 1, 100, 1]

### 計算数学基礎(**2011** 後期) 演習問題 **07-3**

担当教員:川平 友規 研究室:A441 Email: kawahira@math.nagoya-u.ac.jp

 $2 \leq$ 

$$
7. \qquad [29]
$$

PlotRange

8. ( Square wave)  
\n(HINT: Sum)  
\n
$$
g_n(x) := \frac{4}{\pi} \left( \sin x + \frac{\sin 3x}{3} + \frac{\sin 5x}{5} + \dots + \frac{\sin(2n-1)x}{(2n-1)} \right)
$$
 [29]

 $f(x) = x^2$ 

$$
f: \mathbb{R} \to \mathbb{R}
$$
  
\n•  $2\pi$   $f(x) = f(x + 2\pi)$   
\n•  $-\pi < x < \pi$   $f'(x)$   
\n•  $f(-\pi + 0) := \lim_{x \to -\pi + 0} f(x)$   $f(\pi - 0) := \lim_{x \to \pi - 0} f(x)$   
\n $x \neq (2n + 1)\pi$   $(n \in \mathbb{Z})$   
\n $f(x) = \frac{a_0}{2} + \sum_{n=1}^{\infty} \{a_n \cos nx + b_n \sin nx\}$   
\n $x = (2n + 1)\pi$   $(n \in \mathbb{Z})$   
\n $\frac{f(-\pi + 0) + f(\pi - 0)}{2} = \frac{a_0}{2} + \sum_{n=1}^{\infty} \{a_n \cos nx + b_n \sin nx\}$ 

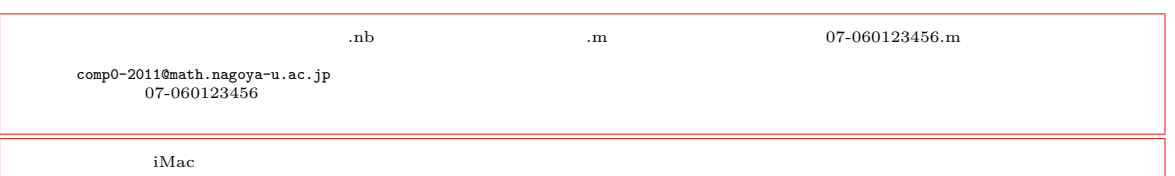

9. ( ) Manipulate ParameterPlot

\n
$$
n, m
$$

\n10. ( ) Manipulate ContourPlot3D

\n11. ( )

\n12. (  $n, m$ )

\n13.  $k$ 

\n11. (  $n, v_1$ ) = {Cos[u] (3 + Cos[v]), Sin[u] (3 + Cos[v]), Sin[v]},

\n12. (  $n, v_1$ ) = {Cos[u] (3 + Cos[v]), Sin[u] (3 + Cos[v]), Sin[v]},

\n13. (  $n, v_1$ ) = {Cos[u] (3 + Cos[v]), Sin[u] (3 + Cos[v]), Sin[v]},

\n14. (  $n, v_1$ ) = {cos[u] (3 + Cos[v]), Sin[u] (3 + Cos[v]), Sin[v]},

\n15. (  $n, v_1$ ) = {cos[u] (3 + Cos[v]), Sin[u] (3 + Cos[v]), Sin[v]},

\n16. (  $n, v_1$ ) = {cos[u] (3 + Cos[v]), Sin[u] (3 + Cos[v]), Sin[v]},

\n17. (  $n, v_1$ ) = {cos[u] (3 + Cos[v]), Sin[u] (3 + Cos[v]), Sin[v]},

\n18. (  $n, v_1$ ) = {cos[u] (3 + Cos[v]), Var[v], Sin[v]},

\n19. (  $n, v_1$ ) = {cos[u] (3 + Cos[v]), Var[v], Sin[v],}

\n10. (  $n, v_1$ ) = {cos[u] (3 + Cos[v]), Var[v], Sin[v],}

\n11. (  $n, v_1$ ) = {cos[u] (3 + Cos[v]), Var[v], Var[v],

\n12. (  $n, v_1$ ) = {cos[u] (3 + Cos[v]), Var[v], Var[v],

\n13. (  $n, v_1$ ) = {cos[u] (3 + Cos[v]), Var[v], Var[v],

\n14. (  $n, v_1$ ) = {cos[u] (3 + Cos[v]), Var[v], Var[v],

\n15. (  $n, v_1$ ) = {cos[u] (3 + cos[v], Var[v], Var[v],

\n16. ( <

複素級数・複素関数の可視化 **:** December 01, 2011 Version : 1.1

 $[1][2]...$ 

 $[1]$   $(vector)$   $vect[r]$  := {Re[z], Im[z]}  $[2]$   $[2]$   $[3 + 4 I]$  $[3]$  (complex) comp $[\{x_-, y_-\}]$  :=  $x + y$  I  $[4]$   $\ldots$  comp[{3, 4}]  $[5]$   $[2] = z^11 - 1;$  $[6]$   $[6]$   $[5]$   $= 0, z$  $[7]$   $v = \text{vect}[z]$  /. sol  $[8]$   $ListPlot[v]$ [9] | ListLinePlot[v, PlotMarkers -> Automatic]

1. **( ( )**  $[8][9]$  AspectRatio -> Automatic [9] **PlotMarkers -> Automatic** 

**2.**  $[5]$   $[8][9]$ 

Manipulate Locator

Locator Manipulate

 $[10]$   $\{x,y\}$   $[30]$   $\{x_0, y_1\}$ : ParametricPlot[ t {x, y}, {t, 0, 5}, PlotRange -> 5]  $[11]$   $\ldots$  ray $[{-1, 1}]$ [12]  $[12]$  Locator Manipulate [ray[v],  $\{\{v, \{1, 1\}\}\}\$ , Locator}]  $[13]$  0  $z^2$  $sq[z_] := ParametricPlot[$ t vect $[z^2]$ ,  $\{t, 0, 1\}$ , PlotRange -> 5]  $[14]$   $\ldots$  sq $[1 + 2 I]$ [15] Locator Manipulate[ sq[comp[v]],  $\{\{v, \{2, 1\}\}\$ , Locator}] **3.** ( **)** [13] **t** vect[z^2] t {vect[z], vect[z^2]}  $z^2$ 2  $2$  2  $2$ 

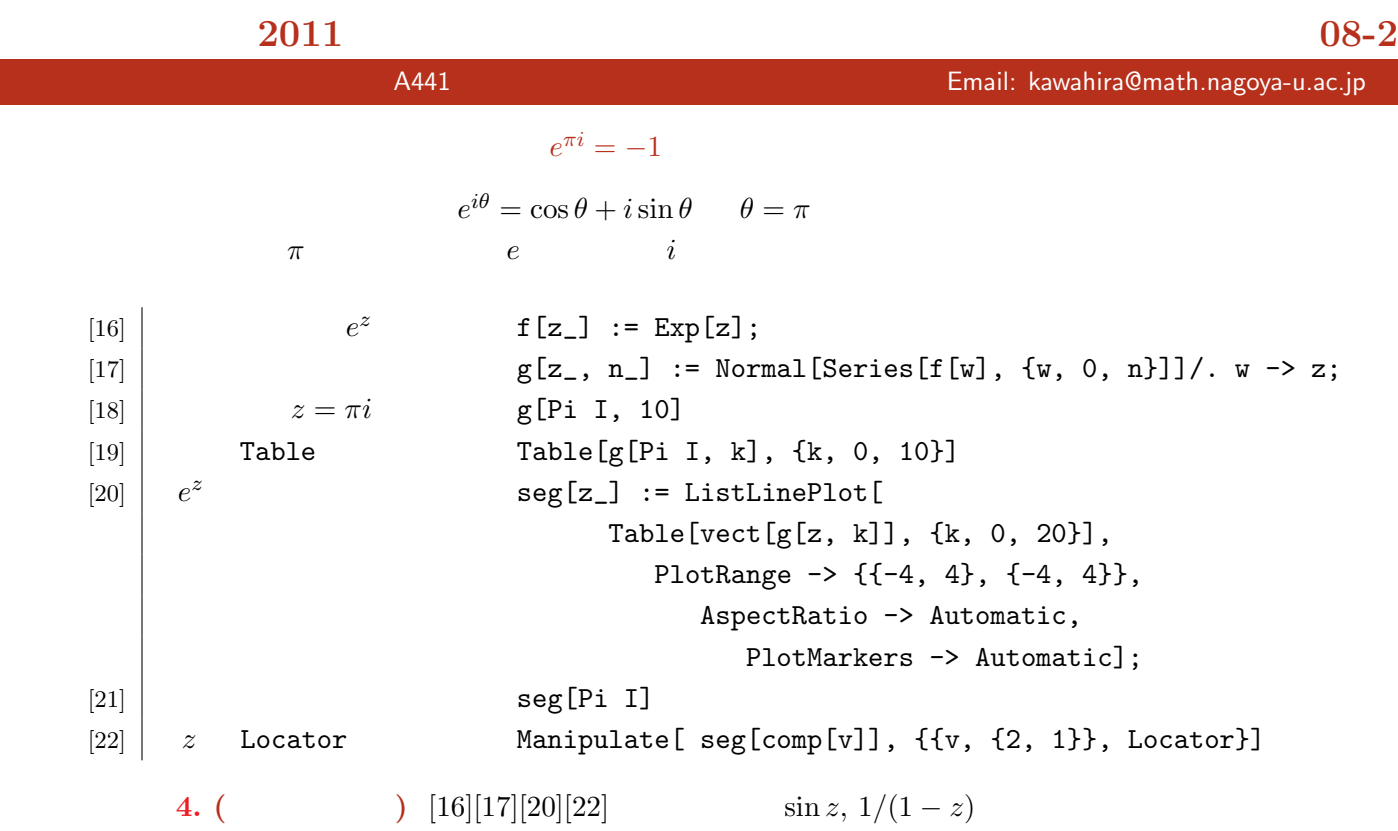

| [23]        | \n $f[z_1] := \text{Sin}[z]; z := x + y I$ \n                                  |           |                                                                                                    |
|-------------|--------------------------------------------------------------------------------|-----------|----------------------------------------------------------------------------------------------------|
| [24]        | \n $\text{Plot3D}[\text{ Re}[f[z]], \{x, 0, 4 \text{ Pi}\}, \{y, 0, 3\},\]$ \n |           |                                                                                                    |
| [25]        | \n $g[z_1] := z^2 - 1; z := r \text{ Exp}[I t]$ \n                             |           |                                                                                                    |
| [26]        | \n $z \mapsto  g(z) $ \n                                                       | \n $3$ \n | \n $\text{ParametricPlot3D}[\text{Re}[z], \text{Im}[z], \text{Abs}[g[z]]], \{r, 0, 2 \text{ Pi}\}, \text{PlotRange} \rightarrow \text{All}]$ \n |
| 5. ( ) [23] | \n $z \mapsto \text{Im}(\sin z) \quad z \mapsto  \sin z $ \n                   |           |                                                                                                    |
| 6. ( ) [26] | \n $g(z) = z^2 - 1$ \n                                                         | \n $2$ \n |                                                                                                    |

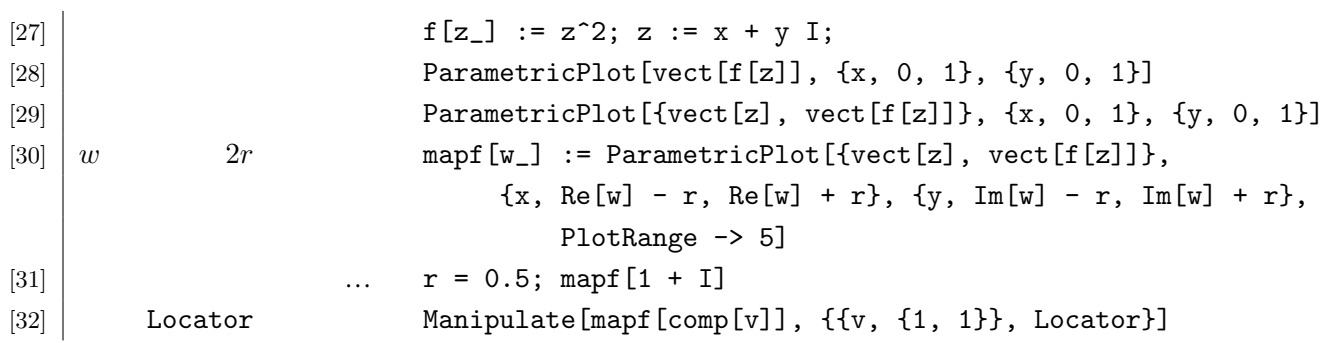

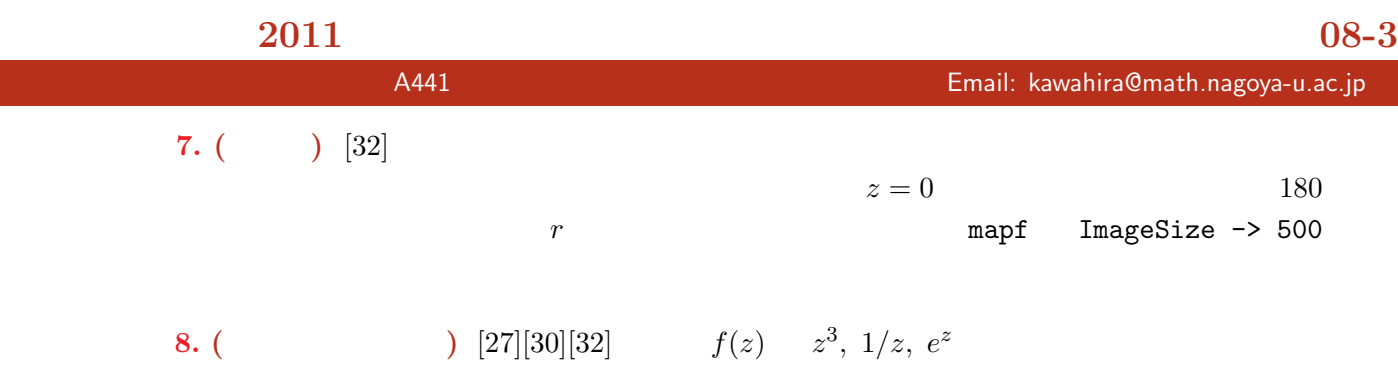

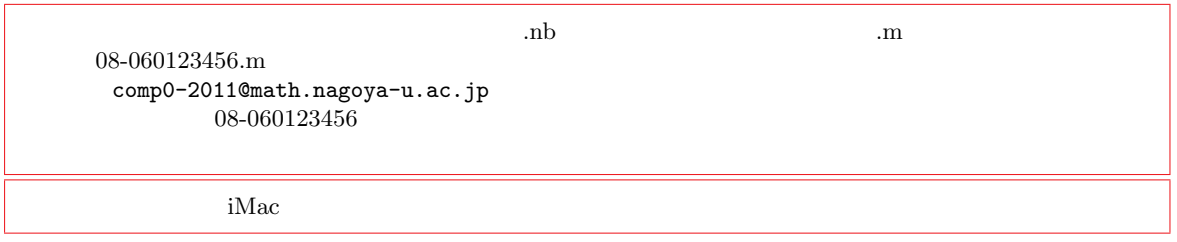

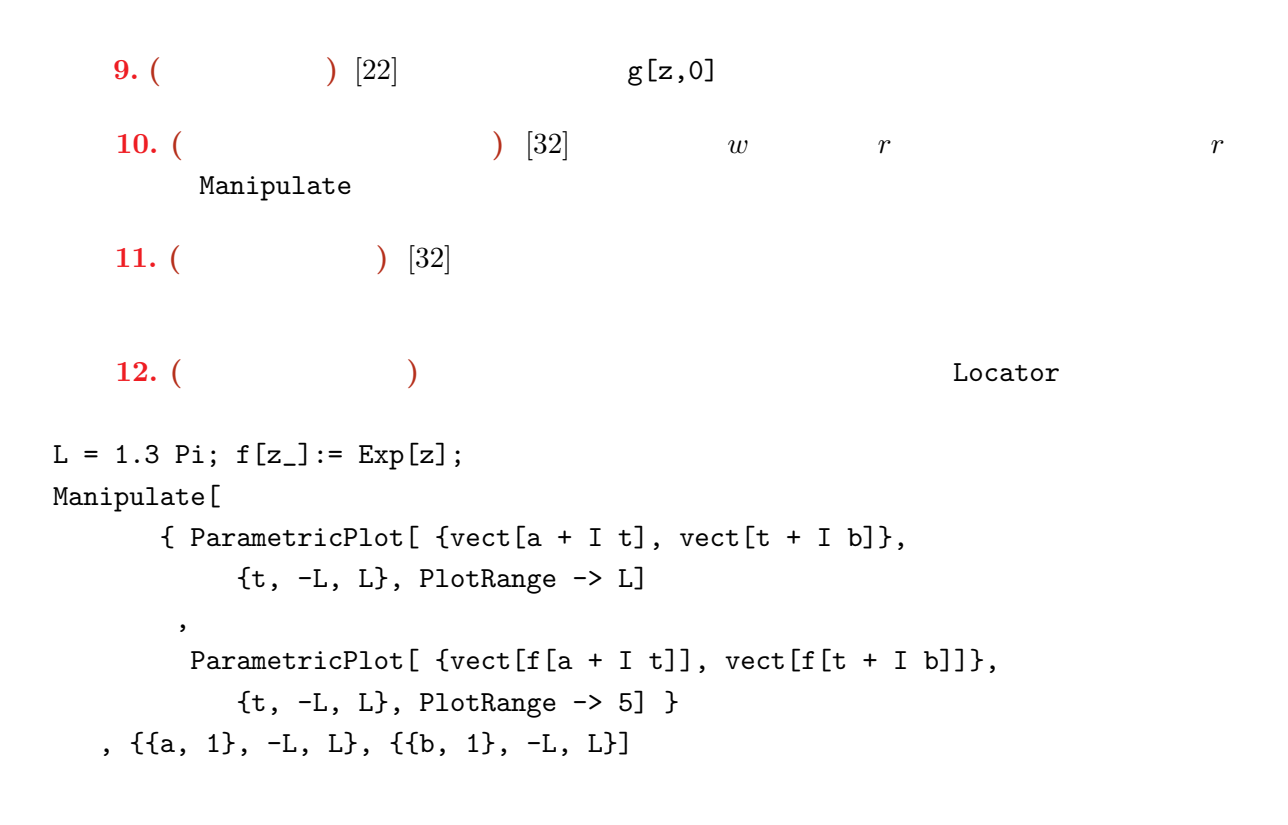

### 計算数学基礎(**2011** 後期) 演習問題 **09-1**

確率実験とランダムウォーク **:** December 08, 2011 Version : 1.2

 $[1][2]...$ 

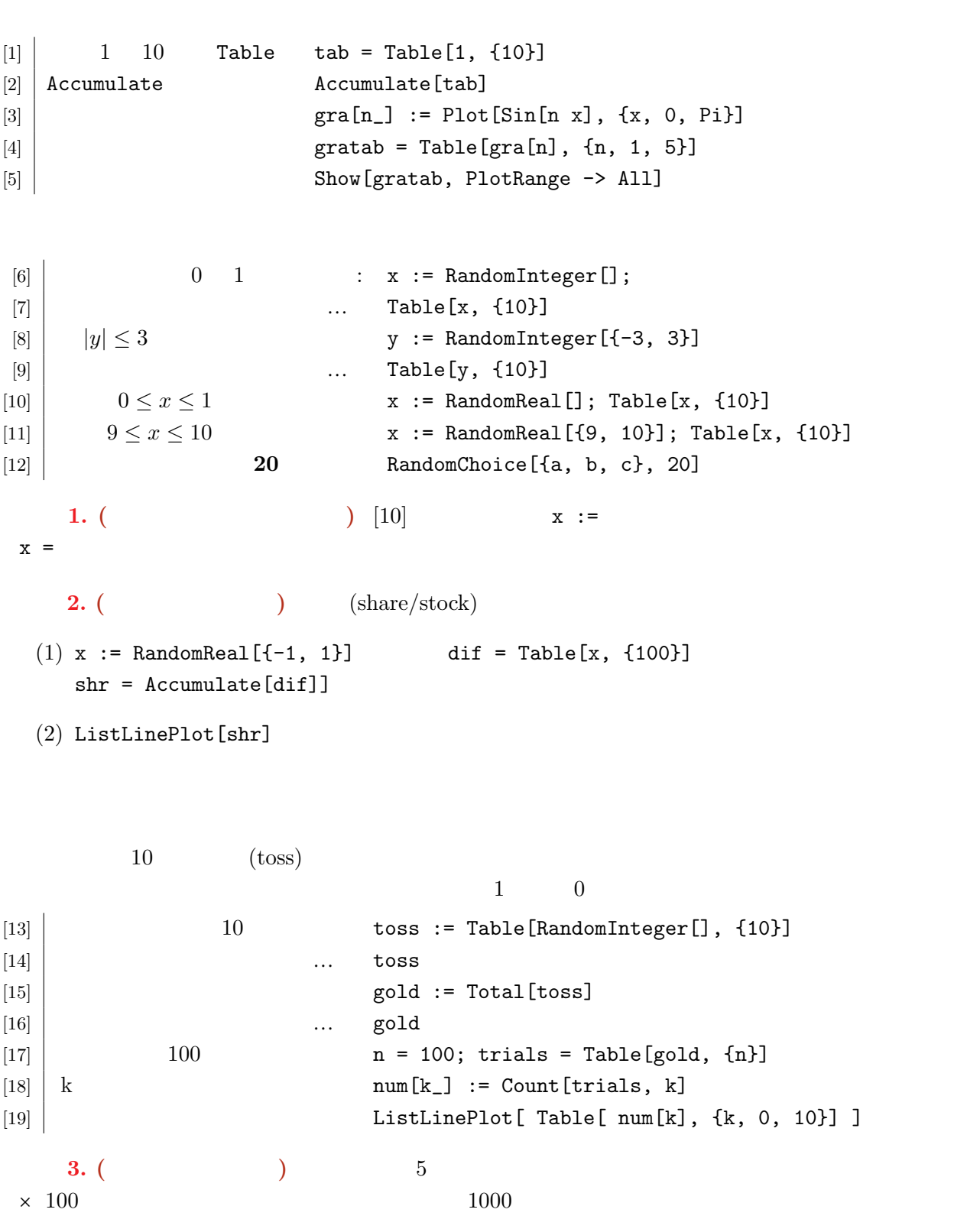

 $Total[...], Max[...], Min[...]$ 

**1** 次元ランダムウォーク

う操作を繰り返す.その様子をグラフ化してみよう.ただし,コインの表は 1,裏は *−*1 と考える. [20]  $\begin{bmatrix} -1 & 1 \end{bmatrix}$  **x := RandomChoice[{-1, 1}]**  $[21]$  n  $[p[n_]] := Table[x, \{n\}]$  $[22]$   $\begin{bmatrix} 22 \end{bmatrix}$   $\begin{bmatrix} 100 \end{bmatrix}$  $[23]$   $[23]$   $[24]$   $[25]$   $[26]$   $[27]$   $[28]$   $[29]$  $[24]$   $\ldots$  q[100]  $r[n_+]$  := ListLinePlot[q[n]]  $[26]$   $\ldots$  r[10000]  $[27]$  500 10 tab = Table[r[500], {10}] [28] (28] Show[tab, PlotRange -> All] 問題 **4. (**グラフの色分け**)** 重ねたグラフはとても見づらいので,10 人それぞれ別の色になるよう (1)  $[25]$   $r[n_-, c_-]$  := ListLinePlot $[q[n],$  PlotStyle-> Hue $[c/10]]$ (2)  $[27]$  tab = Table[r[500, c], {c,1,10}]  $[28]$ **2** 次元ランダムウォーク

 $[29]$   $\text{dir} = \{ \{0, 1\}, \{0, -1\}, \{1, 0\}, \{-1, 0\} \};$  $[30]$   $x := \text{RandomChoice[dir]}$  $[31]$  | n  $p[n_+]$  := Table[x, {n}]  $[32]$   $\ldots$  p[10]  $[33]$  p[n]  $q[n_$  := Accumulate[p[n]]  $r[n, c]$  := ListLinePlot[ q[n], AspectRatio -> Automatic, PlotStyle -> Hue[c/10]];  $[35]$   $\ldots$  r[10000, 1]  $[36]$  10  $\text{tab} = \text{Table}[r[5000, c], \{c, 1, 10\}]$  $[37]$  Show[tab, PlotRange -> All] 問題 **5. (**偏りのあるランダムウォーク**)** [29] dir をうまく修正し,上下に進む確率がそれそれ  $1/3$  ,  $1/6$   $[36][37]$  $\ldots$  mb 09-060123456.m comp0-2011@math.nagoya-u.ac.jp 09-060123456

 $2 \t 1/4 \t 1$ 

計算数学基礎(**2011** 後期) 演習問題 **09-3**

担当教員:川平 友規 研究室:A441 Email: kawahira@math.nagoya-u.ac.jp

### (the Monte Carlo method)

iMac  $\alpha$ 

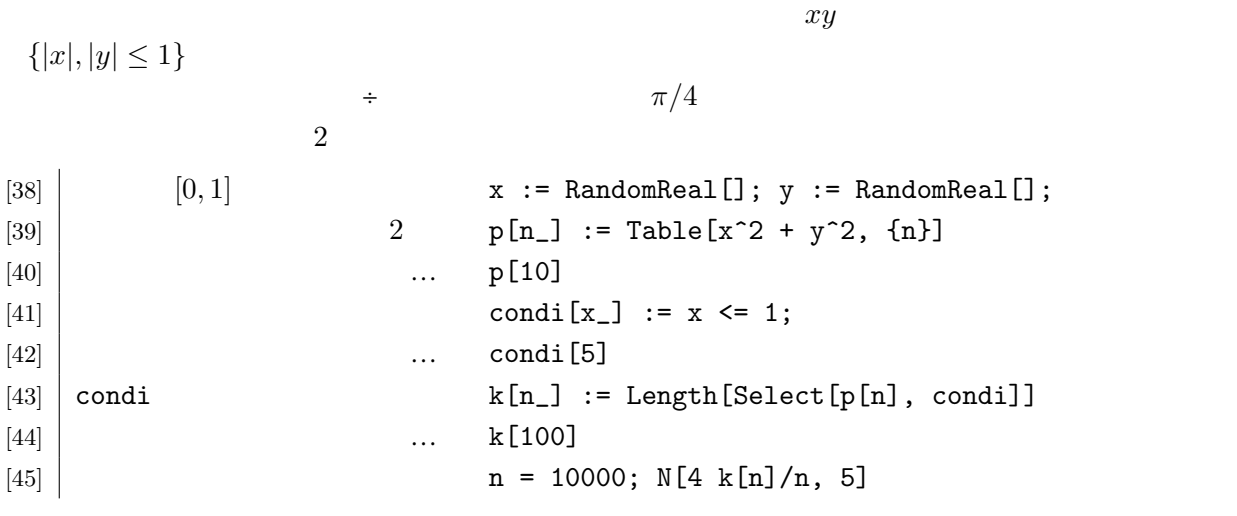

**3** 3

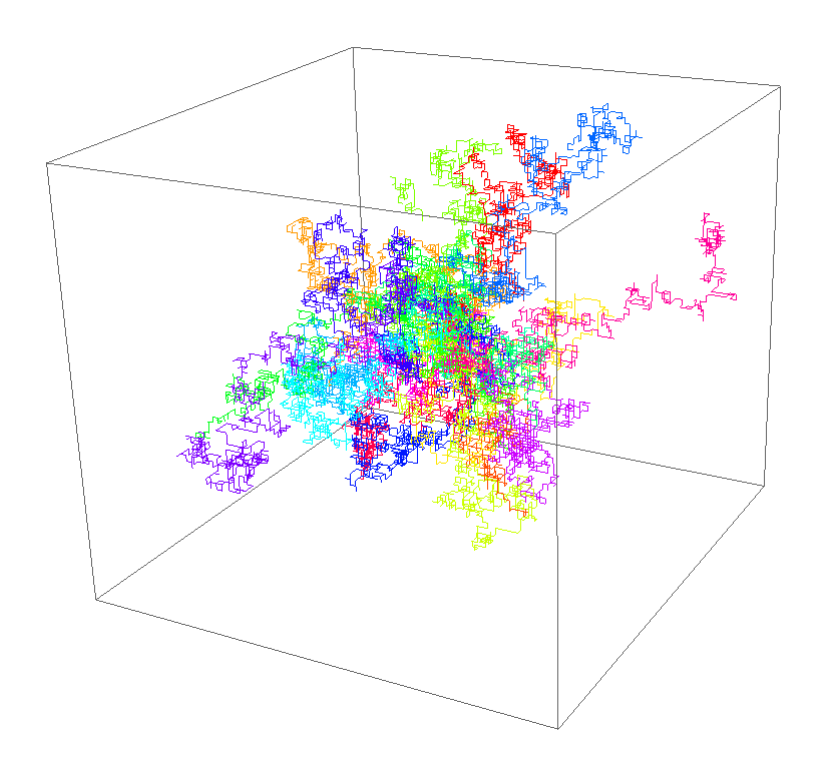

1:  $3$ 

 $3$ dir = {{0, 0, 1}, {0, 0, -1}, {1, 0, 0}, {-1, 0, 0},{0, -1, 0}, {0, 1, 0}}; x := RandomChoice[dir]

 $p[n_]$  := Table[x, {n}]  $q[n_$  := Accumulate[p[n]]  $r[n_$ , c<sub>1</sub>] := Graphics3D[{Hue[c/20], Line[q[n]]}, AspectRatio -> Automatic] Show[Table[r[1000, c], {c, 1, 20}], PlotRange -> All]

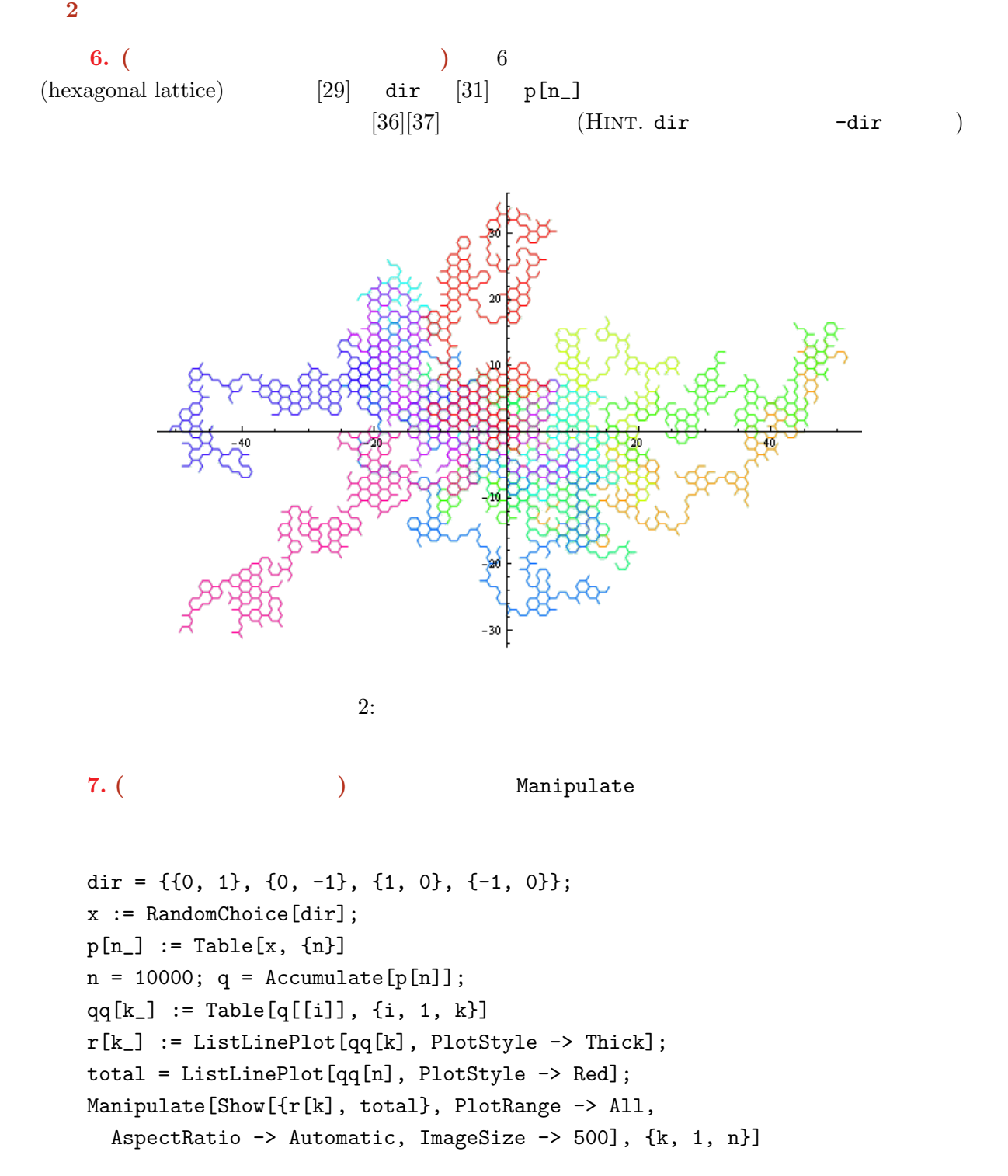

### 計算数学基礎(**2011** 後期) 演習問題 **10-1**

ベクトル場と微分方程式 **:** December 15, 2011 Version : 1.2

 $[1][2]...$ 

**2** 次元ベクトル場

$$
\text{(vector field)}\,\, \boldsymbol{v} : \mathbb{R}^n \to \mathbb{R}^n \hspace{1cm} \boldsymbol{p} \hspace{1cm} \boldsymbol{v}(\boldsymbol{p}) \in \mathbb{R}^n \hspace{1cm} \boldsymbol{v} \in \mathbb{R}
$$

$$
t \mapsto \boldsymbol{p}(t) \qquad \frac{d\boldsymbol{p}(t)}{dt} = \boldsymbol{v}(\boldsymbol{p}(t)) \qquad \qquad \boldsymbol{v}
$$
\n(stream line)

\n(integral curve)

(stream line)

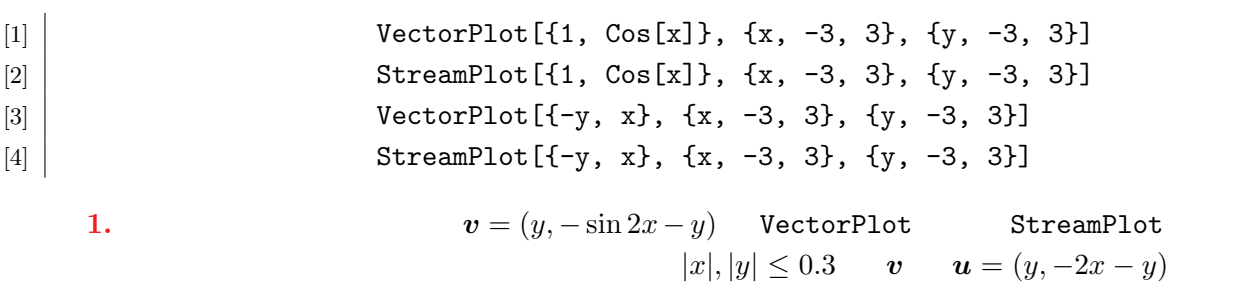

2 
$$
f = f(x, y)
$$
 (gradient vector)  
\n
$$
\begin{pmatrix}\n\frac{\partial f}{\partial x}, \frac{\partial f}{\partial y}\n\end{pmatrix}
$$
\n[5]  
\n $f = \cos[x] + y * \sin[x]$ ;  
\n[6]  
\n $f = \cos[x] + y * \sin[x]$ ;  
\n $[\cos(x) + y * \sin[x]$ ;  
\n $[\cos(x) + y * \sin[x]$ ;  
\n $[\cos(x) + y * \sin[x]$ ;  
\n $[\cos(x) + y * \sin[x]$ ;  
\n $[\cos(x) + y * \sin[x]$ ;  
\n $[\cos(x) + y * \sin[x]$ ;  
\n $[\cos(x) + y * \sin[x]$ ;  
\n $[\cos(x) + y * \sin[x]$ ;  
\n $[\cos(x) + y * \sin[x]$ ;  
\n $[\cos(x) + y * \sin[x]$ ;  
\n $[\cos(x) + y * \sin[x]$ ;  
\n $[\cos(x) + y * \sin[x]$ ;  
\n $[\cos(x) + y * \sin[x]$ ;  
\n $[\cos(x) + y * \sin[x]$ ;  
\n $[\cos(x) + y * \sin[x]$ ;  
\n $[\cos(x) + y * \sin[x]$ ;  
\n $[\cos(x) + y * \sin[x]$ ;  
\n $[\cos(x) + y * \sin[x]$ ;  
\n $[\cos(x) + y * \sin[x]$ ;  
\n $[\cos(x) + y * \sin[x]$ ;  
\n $[\cos(x) + y * \sin[x]$ ;  
\n $[\cos(x) + y * \sin[x]$ ;  
\n $[\cos(x) + y * \sin[x]$ ;  
\n $[\cos(x) + y * \sin[x]$ ;  
\n $[\cos(x) + y * \sin[x]$ ;  
\n $[\cos(x) + y * \sin[x]$ ;  
\n $[\cos(x) + y * \sin[x]$ ;  
\n $[\cos(x) + y * \sin[x]$ ;  
\n $[\cos(x) + y * \sin[x]$ ;  
\n $[\cos(x) + y * \sin[x]$ ;  
\n $[\cos(x) + y * \sin[x]$ ;  
\n $[\cos(x) + y * \sin[x]$ ;  
\n $[\cos(x) + y *$ 

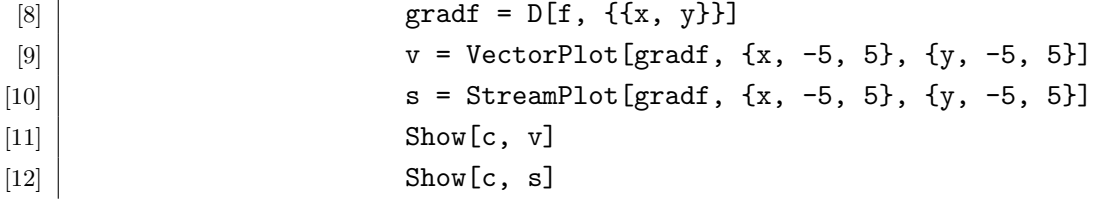

**2.**  $[5] - [12]$   $g = g(x, y)$ 

*Mathematica*  $DSolve[{$  , ...}, , ]  $NDSolve$  [{  $\qquad \qquad$  , ...},  $\qquad \qquad$  ,  $\qquad \qquad$  ]

1  $\qquad \qquad \text{grad } f = \text{grad } f(x, y)$ 

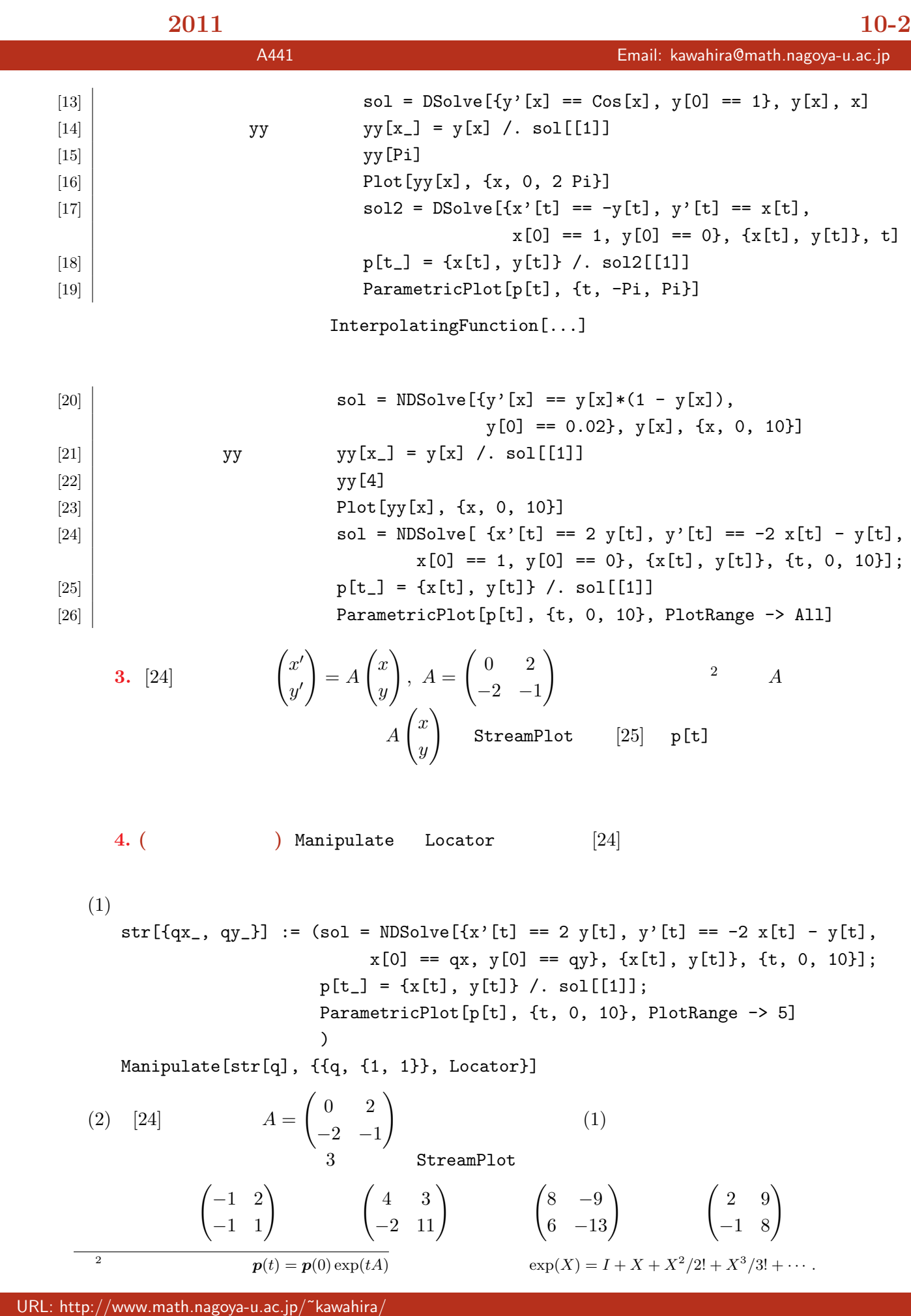

### 計算数学基礎(**2011** 後期) 演習問題 **10-3**

研究:ロトカ**-**ヴォルテラ方程式

担当教員:川平 友規 研究室:A441 Email: kawahira@math.nagoya-u.ac.jp

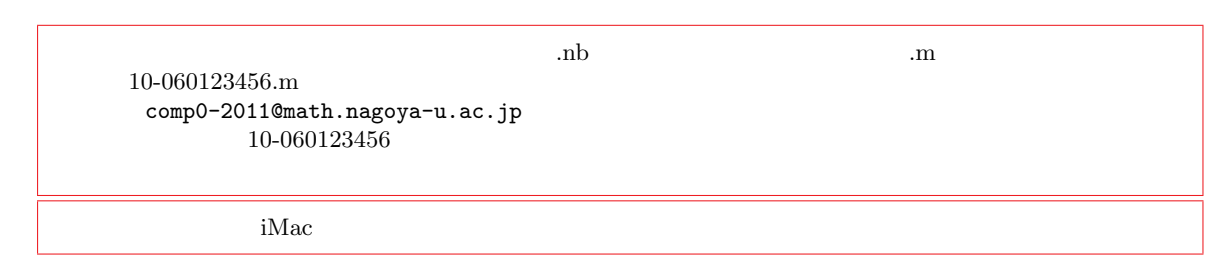

 $\hat{x} = x(t), y = y(t)$ (Lotka-Volterra Equations)  $x' = x(\alpha - \beta y), \quad y' = -y(\gamma - \delta x) \quad (\alpha, \beta, \gamma, \delta > 0)$ (1)  $[24][25][26]$  -  $\alpha = \gamma = 1, \ \beta = 0.04, \ \delta = 0.02$  $x(0) = 100, y(0) = 10,$   $0 \le t \le 20$   $xy$  $(2)$   $(1)$  $(3)$   $(1)$  ParametricPlot Plot (4) (3) Manipulate  $\delta = 0.02$   $0 \le d \le 0.1$ HINT.  $4(1)$  Locator (Lorenz equation) (Lorenz attractor) sol = NDSolve[  ${x'[t]} == -10 x[t] + 10 y[t],$  $y'[t] == - x[t] z[t] + 28 x[t] - y[t],$  $z'[t] == x[t] y[t] - (8/3) z[t],$  $x[0] == 1, y[0] == 0, z[0] == 0, {x[t], y[t], z[t]}, {t, 0, 50}$ ;  $p[t_] := \{x[t], y[t], z[t]\}$  /. sol[[1]]; ParametricPlot3D[p[t], {t, 0, 50}, PlotRange -> All]

研究:**3** 次元勾配ベクトル場 2  $3$ [27]  $\begin{array}{|l|l|} 3 & \text{f} = x^2 + y^2 + z^2; \end{array}$ [28]  $[\text{grad} f = D[f, \{x, y, z\}]\]$ [29]  $\vert$  v = VectorPlot3D[gradf, {x, -2, 2}, {y, -2, 2}, {z, -2, 2}] [30] 等高線: c = ContourPlot3D[f, {x, -2, 2}, {y, -2, 2}, {z, -2, 2},  $[31]$  Mesh -> None, ContourStyle -> Opacity $[0.5, \text{ Green}]$ ]  $[32]$  Show[v, c]

### 計算数学基礎(**2011** 後期) 演習問題 **11-1**

担当教員:川平 友規 研究室:A441 Email: kawahira@math.nagoya-u.ac.jp

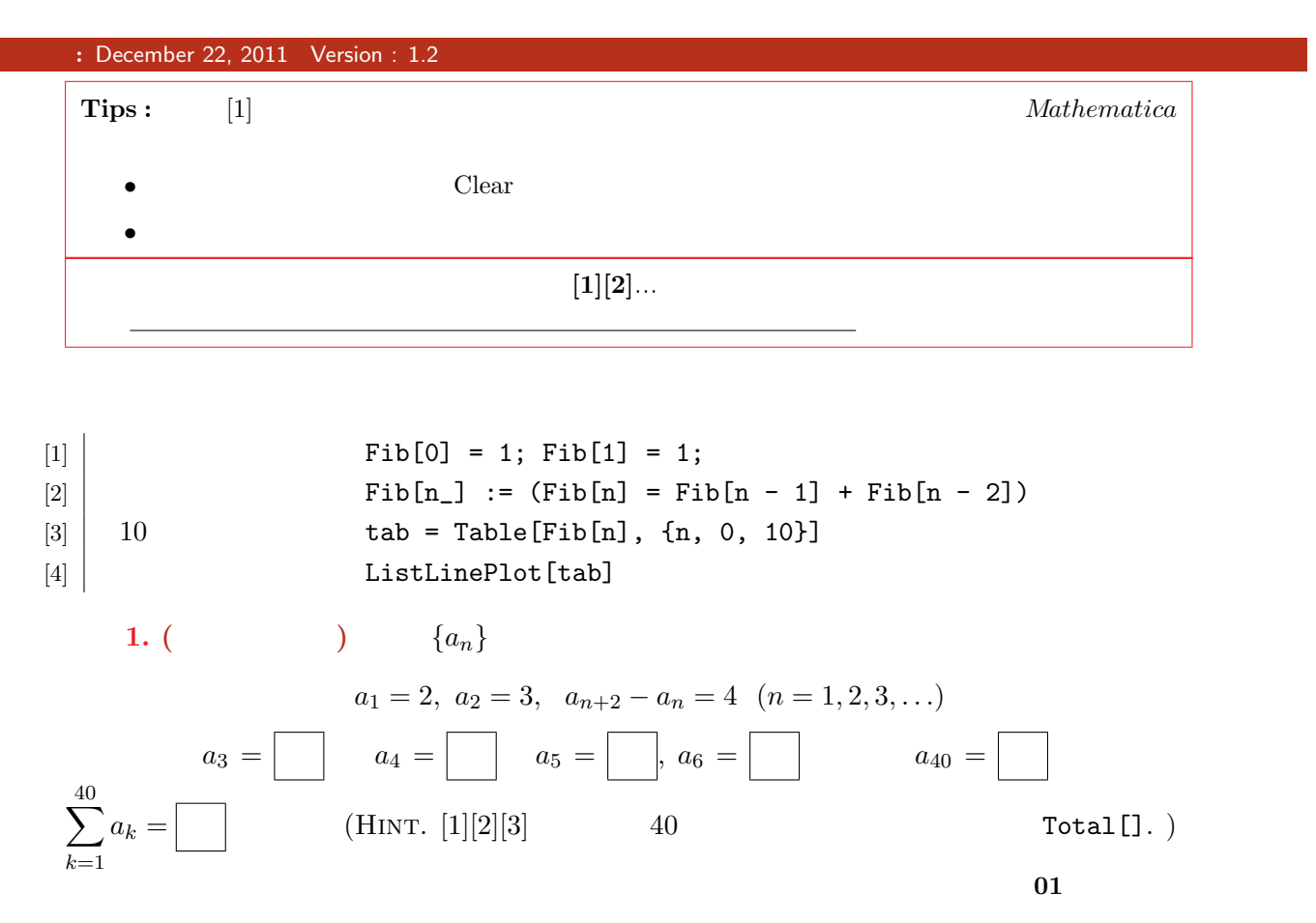

Rsolve

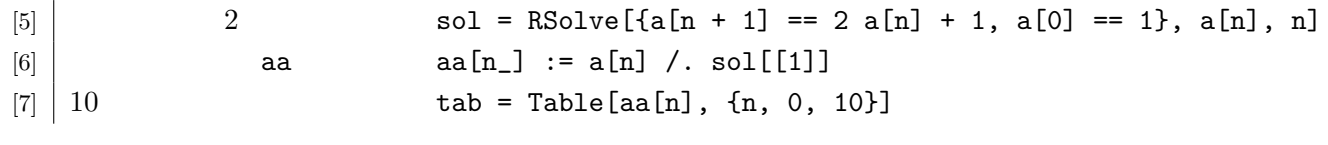

問題 **2. (**再フィボナッチ**)** [5][6][7] を応用しフィボナッチ数列の漸化式を解き,10 項目までのリ

**3.** RSolve 1 10

Nest

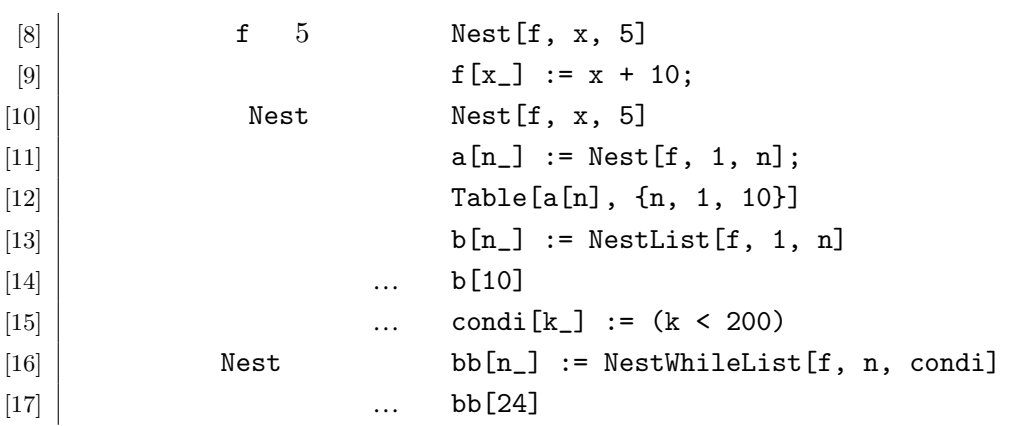

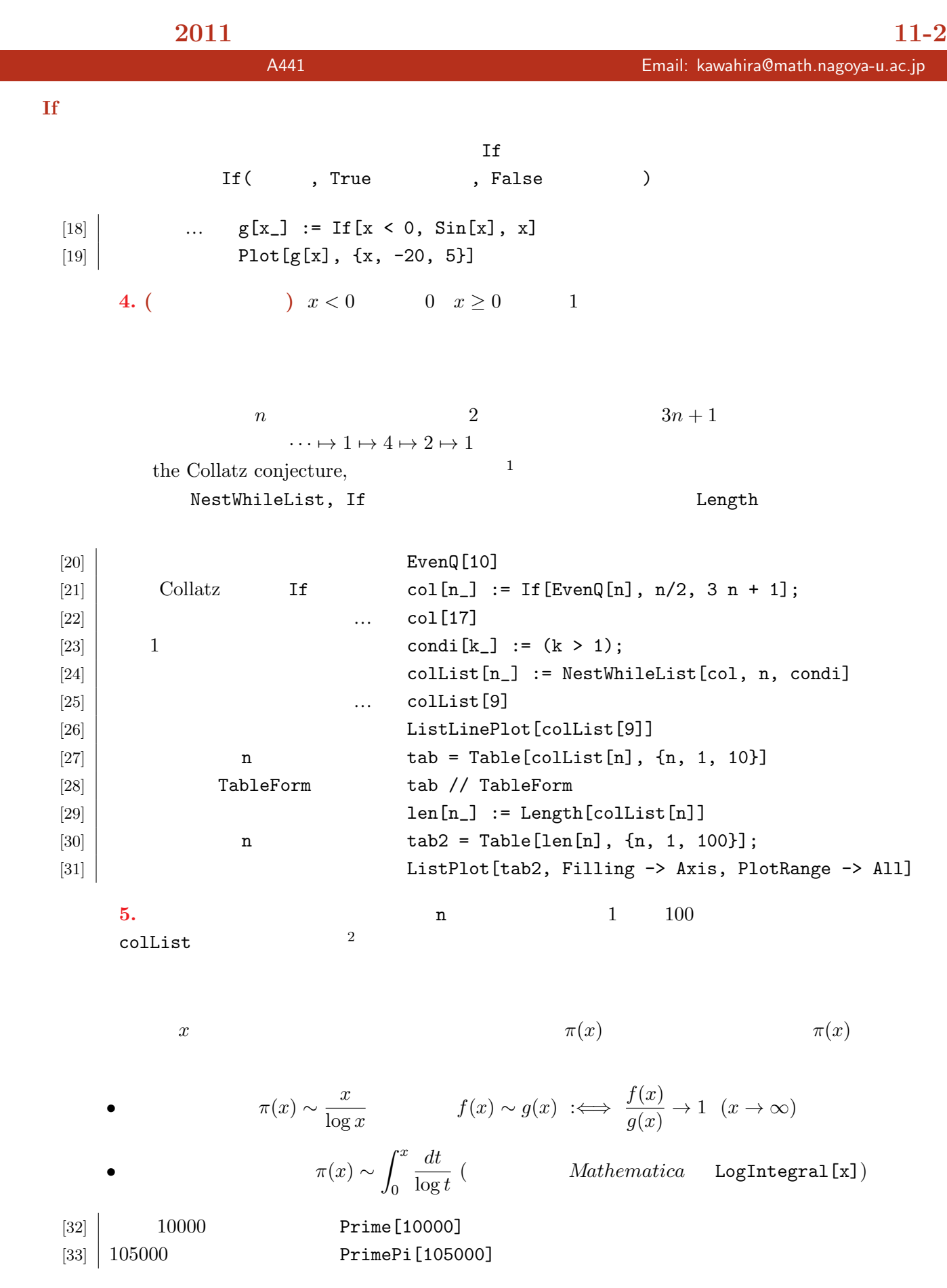

 $1^{1}$   $3n + 1$ 

URL: http://www.math.nagoya-u.ac.jp/ $\tilde{}$ kawahira/

 $\begin{array}{lll} 1 & \qquad & 3n+1 \\ 2 & \qquad & 1 & \qquad \textbf{n = } 63728127 \end{array}$ 

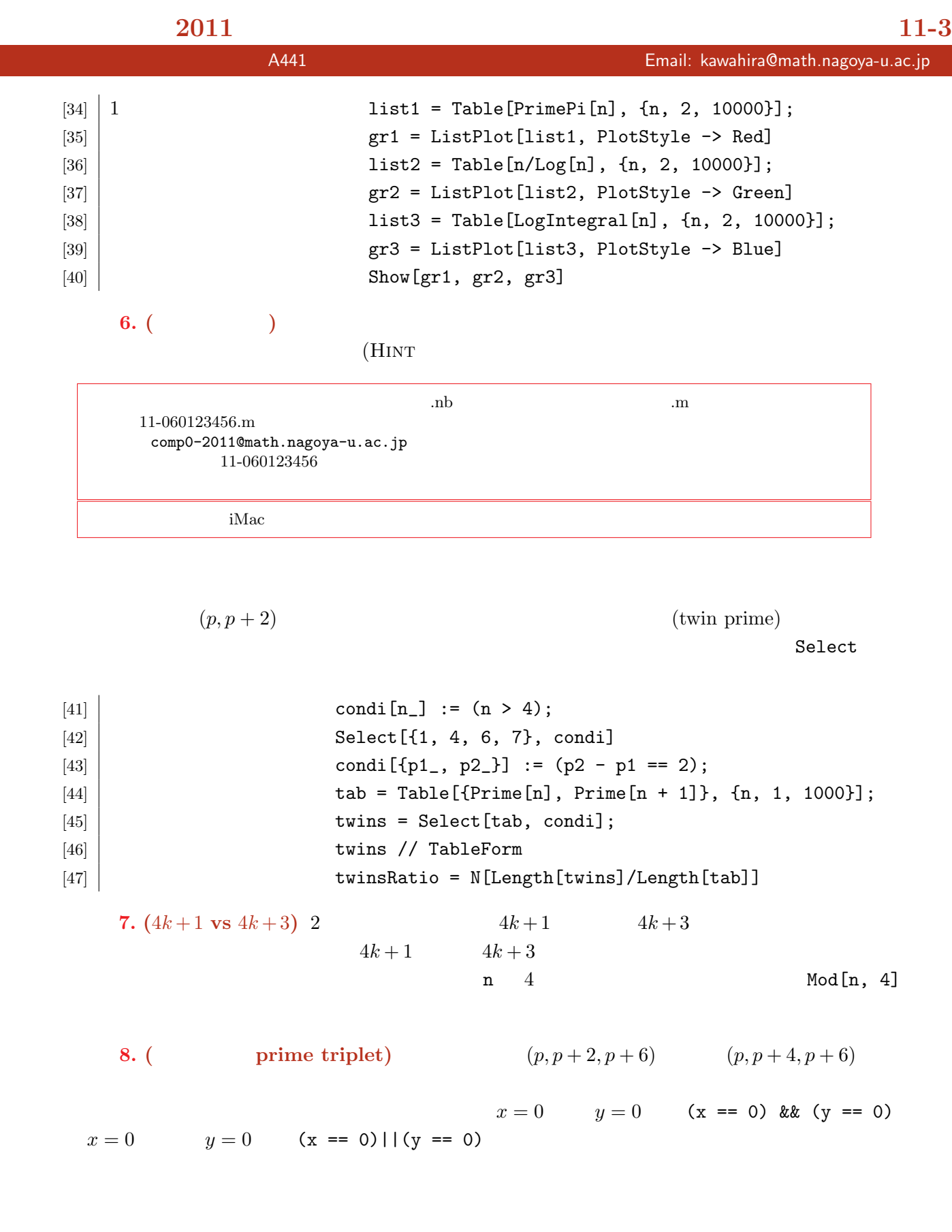

## 計算数学基礎(**2011** 後期) 演習問題 **11-4**

 $10.$  ( and  $10.$  and  $10.$  and  $2.2$   $\ldots$  and  $3.2$   $\ldots$  and  $3.2$   $\ldots$   $2.3$   $\ldots$   $3.3$   $\ldots$   $3.4$   $\ldots$   $3.5$   $\ldots$   $3.5$   $\ldots$   $3.5$   $\ldots$   $3.5$   $\ldots$   $3.5$   $\ldots$   $3.5$   $\ldots$   $3.5$   $\ldots$   $3.5$   $\ldots$   $3.5$   $\ldots$   $3$  $f_c(x) := cx(1-x)$   $1/2 \mapsto f_c(1/2) \mapsto f_c(f_c(1/2)) \mapsto \cdots$ る数列が *c* に応じてカオス的に変化することが観察できる.  $f[c_]**x** := c x (1 - x);$  $lis[n, c] := NestList[f[c], 0.5, n]$ gra[n\_, c\_] := ListLinePlot[lis[n, c], PlotRange -> {{0, n}, {-2, 2}}] Manipulate[gra[20, c], {c, -5, 5}]

11. ( ) 
$$
C^{\infty}
$$
 (bump function)

(1) If 
$$
a(x) := \begin{cases} 0 & (x \le 0) \\ e^{-1/x^2} & (x > 0) \end{cases}
$$

(2) 
$$
b(x) := \frac{a(x)}{a(x) + a(1-x)}
$$
  
(3) 
$$
\epsilon > 0 \qquad c(x) := b(x/\epsilon + 2)b(-x/\epsilon + 2)
$$

$$
12. ( ) \t \pi(x)
$$

• 
$$
\pi(x) \sim \frac{x}{\log x - 1.08366}
$$

• 
$$
\pi(x) \sim 1 + \sum_{n=1}^{\infty} \left( \frac{(\log x)^n}{n \cdot n! \cdot \zeta(n+1)} \right) \qquad \zeta(s) = \sum_{n=1}^{\infty} \frac{1}{n^s}
$$

$$
\pi(x)
$$

RiemannR[x]

# 計算数学基礎(**2011** 後期) 演習問題 **12-1**

担当教員:川平 友規 研究室:A441 Email: kawahira@math.nagoya-u.ac.jp

セル・オートマトン

### 作成日 **:** January 12, 2012 Version : 1.1

### ArrayPlot

ArrayPlot

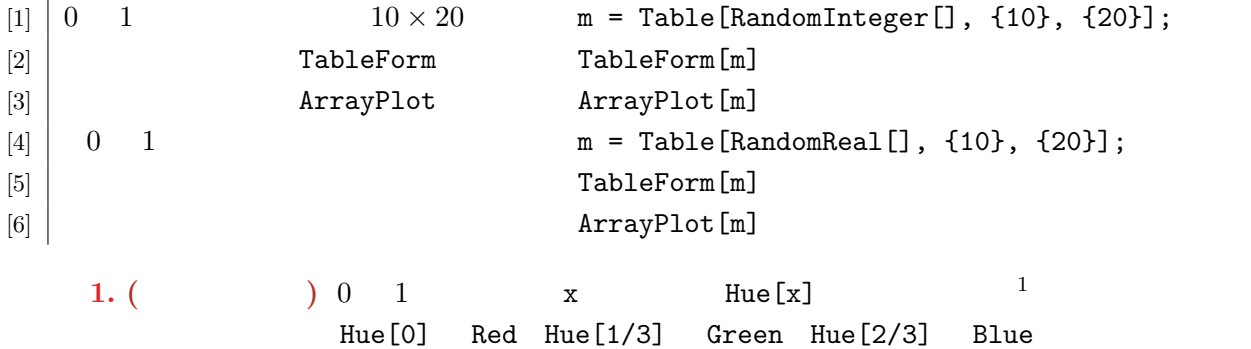

 $m = Table[Hue[RandomReal[]], {10}, {20}]$ ;  $TableForm$ ArrayPlot

(Pascal's triangle)  $2 \t nC_k = \frac{n!}{k!(n-k)!}$  $\frac{n!}{k!(n-k)!}$  $(x+1)^n$   $x^k$  $k<sub>o</sub>$ 

 $n+1$ <sup>C</sup> $k = nC_{k-1} + nC_k$ 

 ${\rm ArrayPlot}$ 

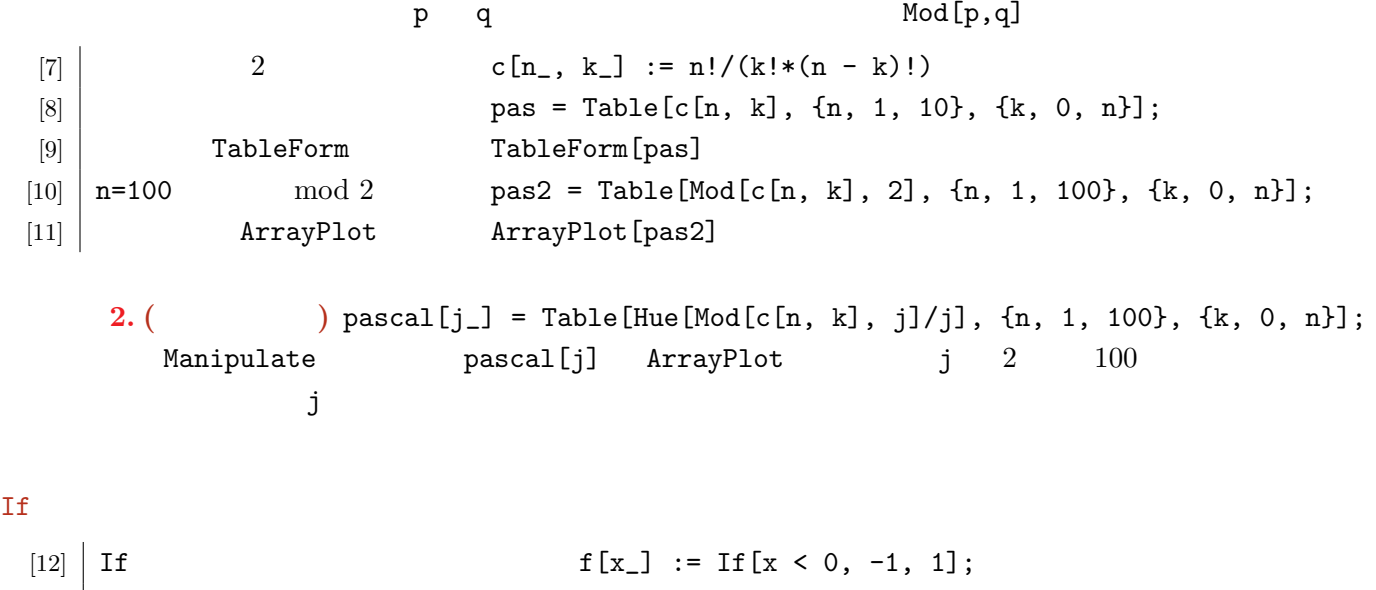

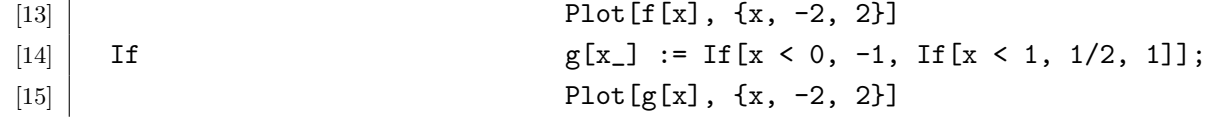

1  $\blacksquare$ 

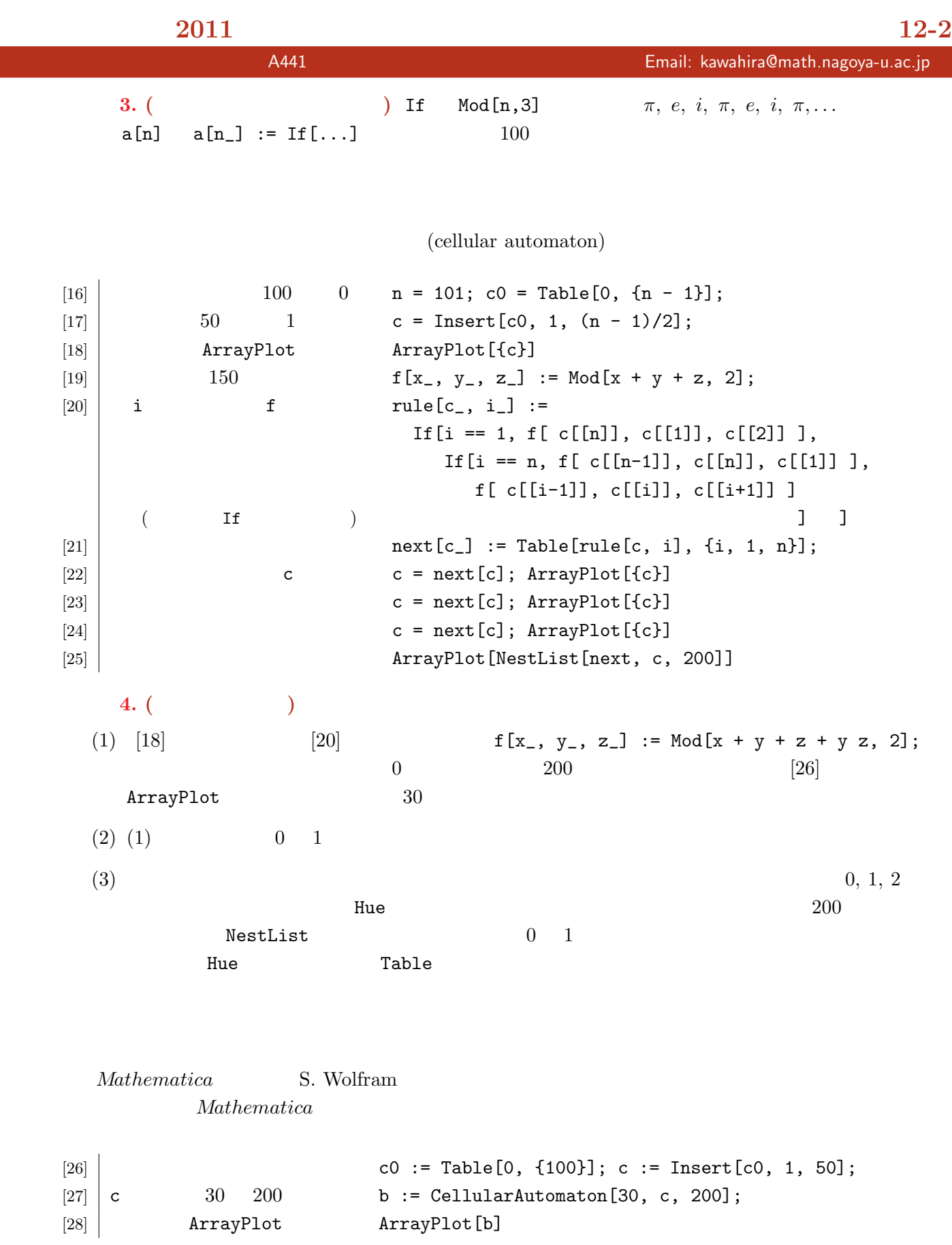

## 計算数学基礎(**2011** 後期) 演習問題 **12-3**

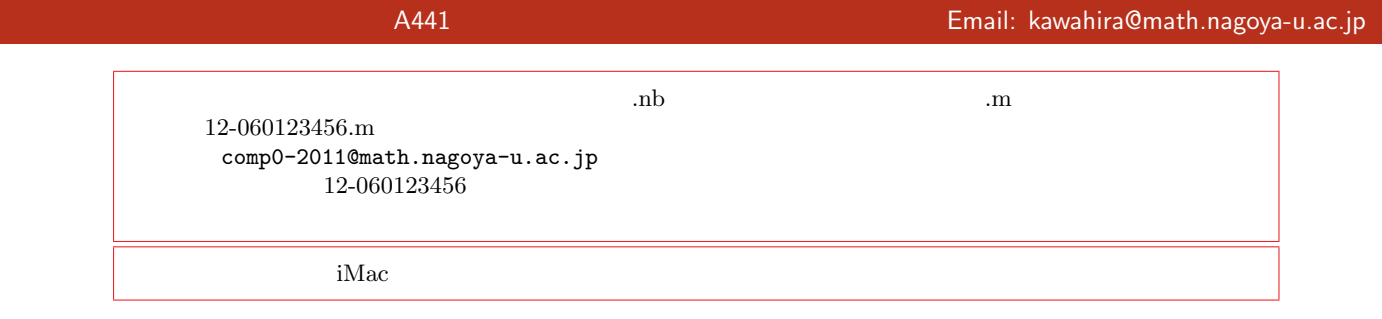

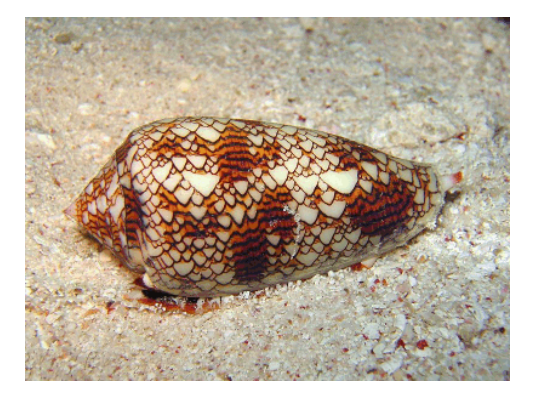

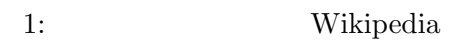

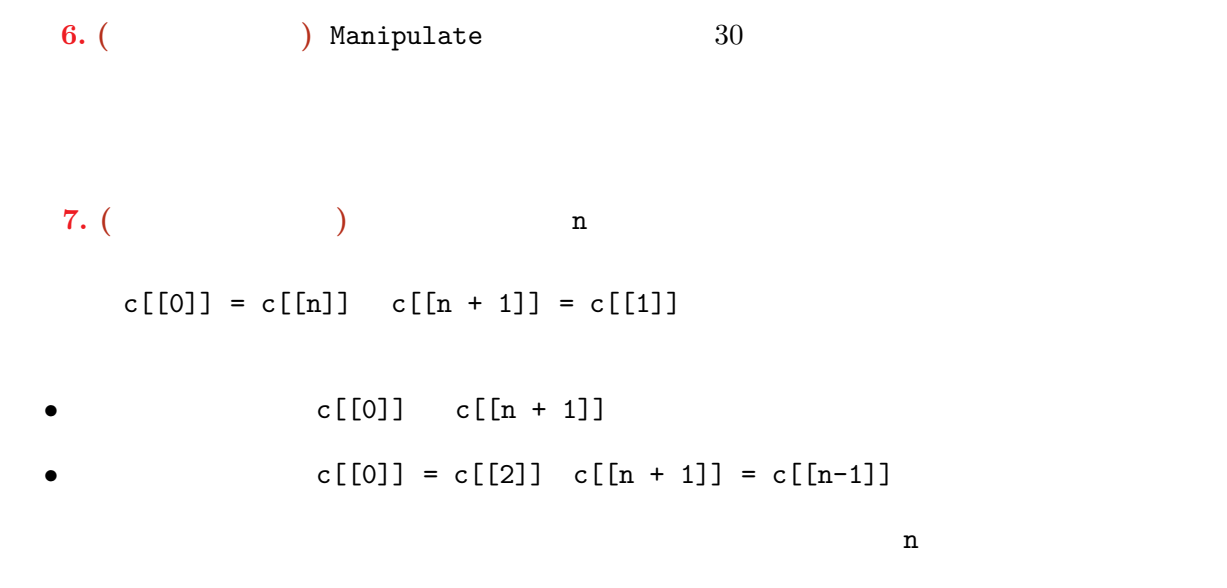

計算数学基礎(**2011** 後期) 演習問題 **13-1**

担当教員:川平 友規 研究室:A441 Email: kawahira@math.nagoya-u.ac.jp

<u></u> 作成日 **:** January 19, 2012 Version : 1.2 Nest Do, For, While Nest Mathematica  $1\quad 5$  $[1]$  Do Do[Print[i], {i, 1, 5}] [2] While  $i = 1$ ; While[i < 6, Print[i];  $i = i + 1$ ]  $[3]$  For For $[i = 1, i < 6, i = i + 1, Print[i]]$ • Do Print[i]  $i = 1$   $i = 5$  1 i i  $0.5$  Do[Print[i], {i, 1, 5, 0.5}] • While  $i = 1$   $i < 6$  Print[i]  $i = i + 1$ • For  $i = 1$   $i < 6$   $i = i + 1$ Print $[i]$   $[1]$ **1.** ( **)**  $x = 1$ ; Do[ $x = x * i$ , {i, 1, 5}]; x  $x = 1$ ;  $Do[x = x * i, {i, 5, 1, -1}]$ ; x 5! While [4]  $\begin{bmatrix} 3 \\ 1 \end{bmatrix}$  1 ist = { {{a, a}, {b, b}}, {{c, c}, {d, d}} };  $[5]$   $[5]$   $[1]$  $[6]$  1 Flatten[list, 1]  $[7]$   $\{a, b\}$   $\{c, d\}$   $Join[\{a, b\}, \{c, d\}]$  $[8]$  3  $[8]$  xxx ReplacePart[{a, b, c, d, e}, 3 -> xxx]  $[9]$  f Map[f, {a, b, c, d}]  $^1$ C  $^1$  $Mathematica$ 

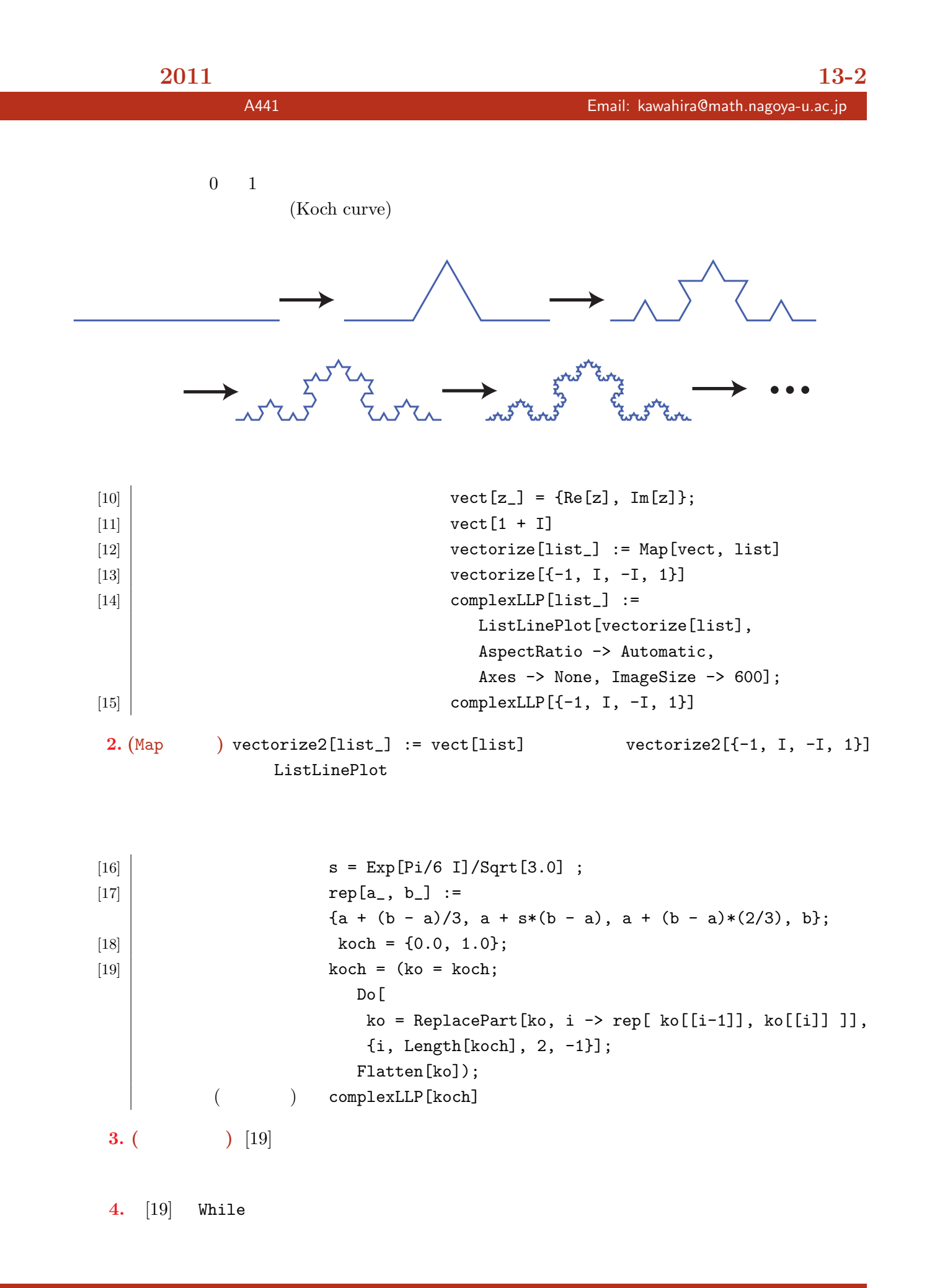

# 計算数学基礎(**2011** 後期) 演習問題 **13-3** 担当教員:川平 友規 研究室:A441 Email: kawahira@math.nagoya-u.ac.jp IFS  $s = \frac{e^{\pi i/6}}{\sqrt{2}}$ *√* 3  $T_i: \mathbb{C} \to \mathbb{C}$   $(i = 1, 2)$  $T_1(z) = -s(z-1), \quad T_2(z) = -\overline{s}z + 1$ •  $K_0 = (0, 1, s)$ •  $K_{n+1} = T_1(K_n) \cup T_2(K_n)$  ${K_n}_{n \geq 0}$  $[20]$   $s = Exp[Pi/6 I]/Sqrt[3.0]$ ;  $[21]$  T1[z\_] := -s (z - 1);  $[22]$   $[22]$   $[22]$   $[22]$   $[22]$   $[22]$   $[22]$   $[22]$   $[22]$   $[22]$   $[22]$   $[22]$   $[22]$   $[22]$   $[22]$   $[22]$   $[22]$   $[22]$   $[22]$   $[22]$   $[22]$   $[22]$   $[22]$   $[22]$   $[22]$   $[22]$   $[22]$   $[22]$   $[22]$   $[22]$   $[22]$   $[22$ [23] *K*<sub>0</sub> ver = {{0, 1, s}}  $[24]$  *K*<sub>*n*</sub> *K*<sub>*n*+1</sub> ver = Join[Map[T1, ver], Map[T2, ver]];  $triangle s = Map[vectorize, ver];$ Graphics[Polygon[triangles], ImageSize -> 600] **5. (** ) [24] **6.** ( $\alpha = e^{\pi i/3}$   $S_i$  $S_i: \mathbb{C} \to \mathbb{C}$  $S_1(z) = z/2$ ,  $S_2(z) = \frac{1}{2}(z-1) + 1$ ,  $S_3(z) = \frac{1}{2}(z-\alpha) + \alpha$ •  $K_0 = (0, 1, \alpha)$ *• Kn*+1 = *S*1(*Kn*) *∪ S*2(*Kn*) *∪ S*3(*Kn*)  ${K_n}_{n \geq 0}$  Sierpinski's gasket  $[20]$ — $[24]$   $K_1, K_2, \ldots$

## 計算数学基礎(**2011** 後期) 演習問題 **13-4**

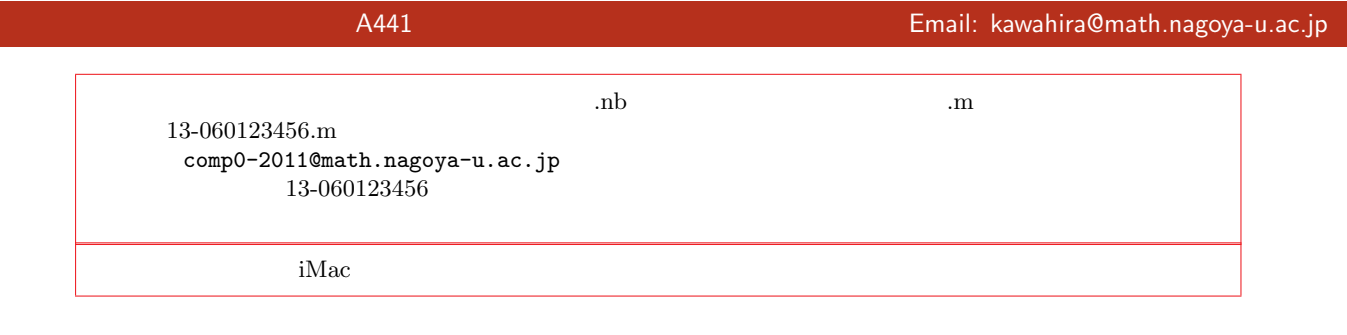

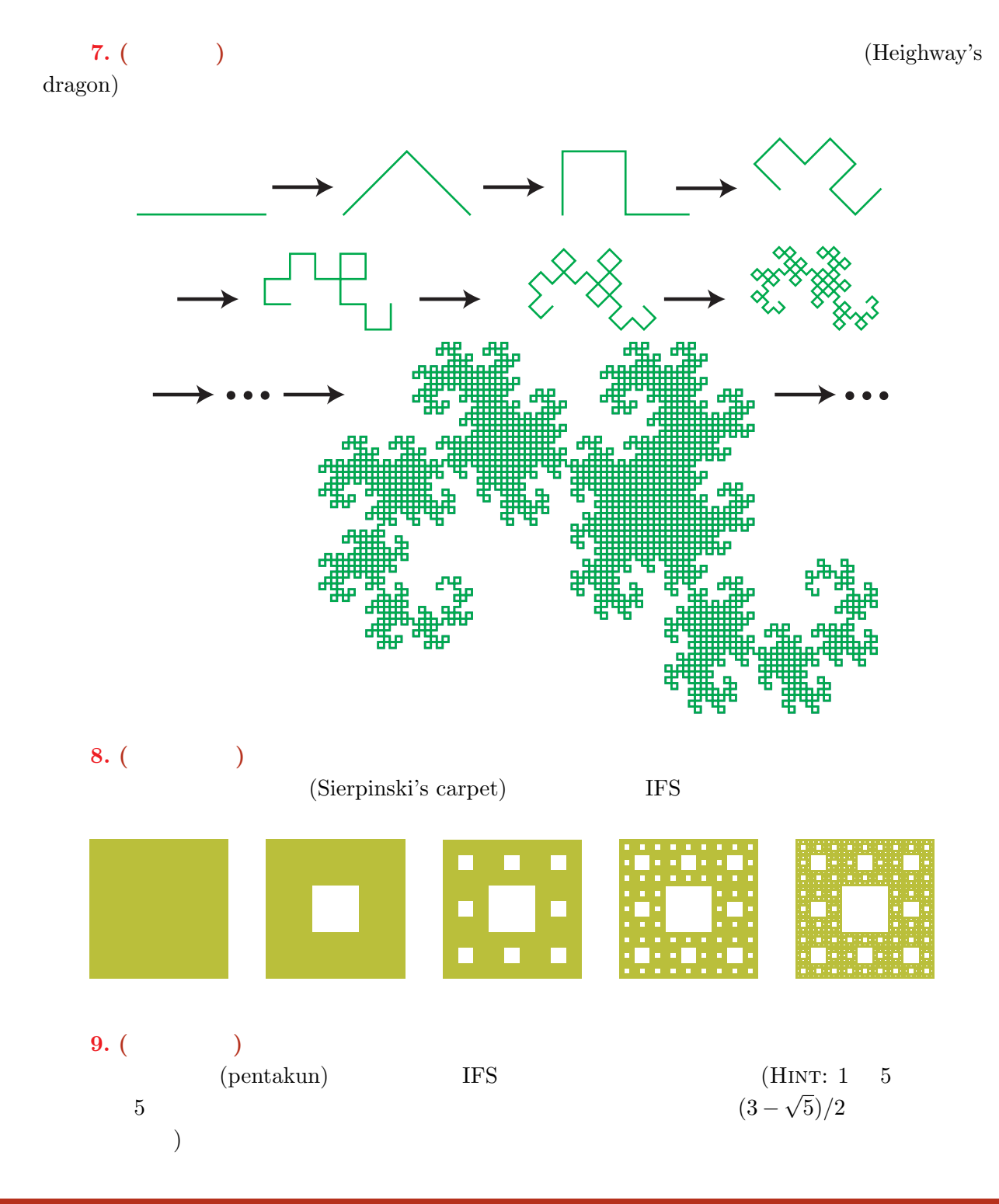

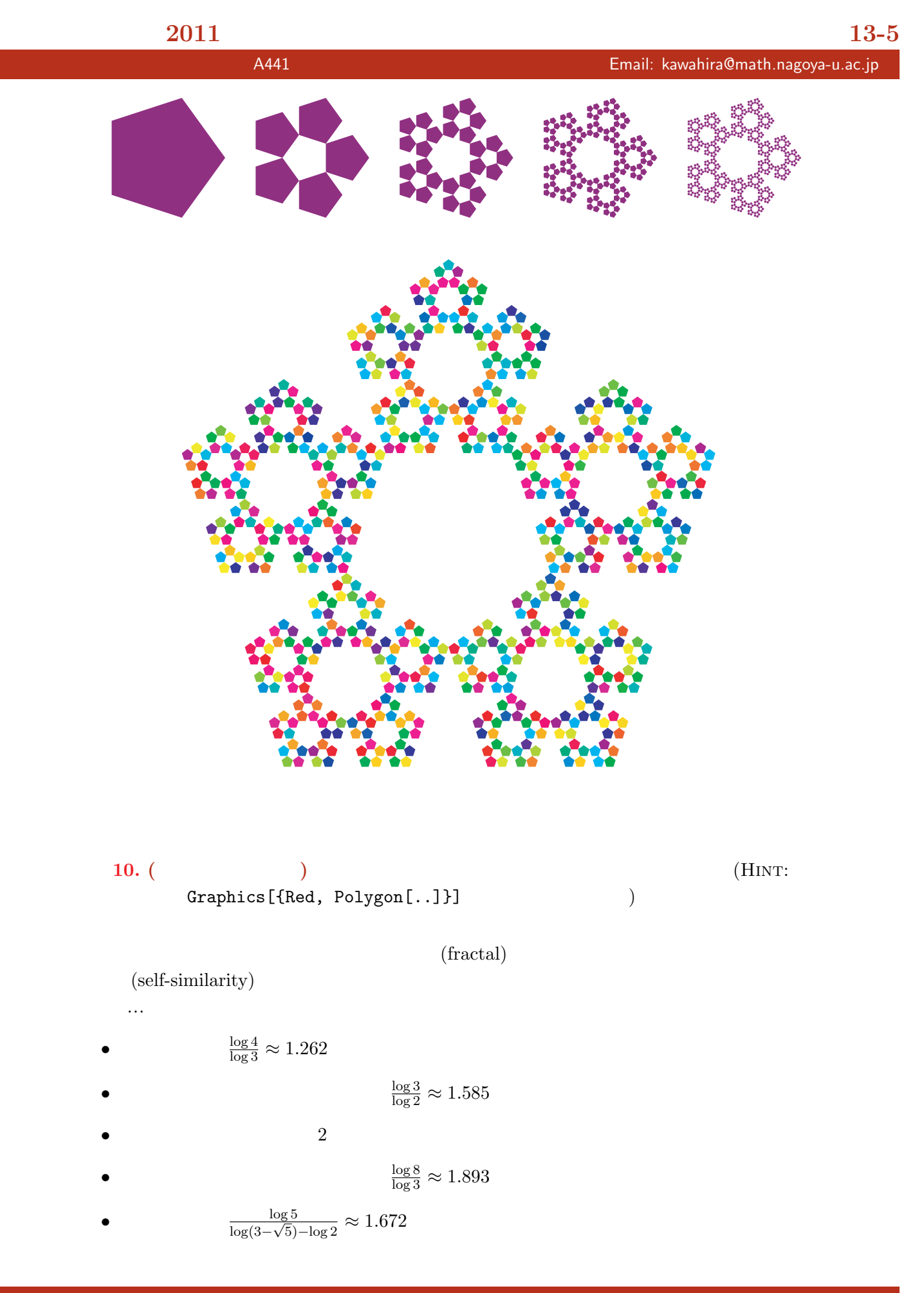